# 3. Markup Languages and Formatting 3. Markup Languages and Formatting

- a. HTML
- b. XHTML
- c. CSS (Cascading Style Sheets)

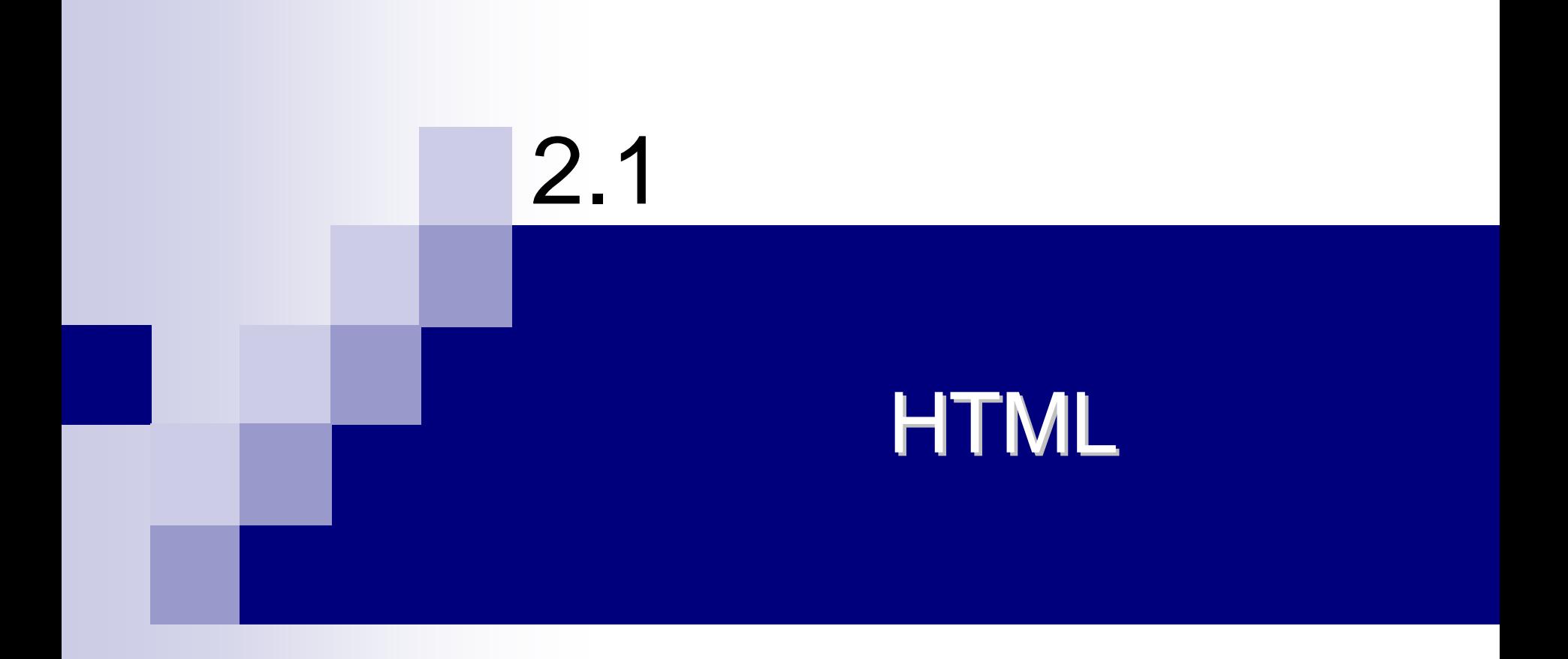

# What is an HTML File?

- $\blacksquare$ **E** HTML stands for Hyper Text Markup Language
- $\mathbf{r}$ HTML is *not* a computer programming language.
	- $\Box$  $\Box$  It is simply a set of markup codes that structure and style text and graphics.
	- $\Box$ Learning HTML requires learning these markup tags.
- $\mathcal{L}_{\mathcal{A}}$ An HTML file can be created using a simple text editor

```
\text{html}<head> <title>Title of page</title> 
</head> <body> 
This is my first homepage. 
<b>This text is bold</b> </body> 
\langle/html\rangle
```
#### $\mathbf{r}$ **HTML Editors**

- $\Box$ W YSI W YG editor like FrontPage, Macromedia HomeSite, or Adobe PageMill
- $\Box$ To be a skillful Web developer, use a plain text editor!

# **HTML Tags**

- $\sim$  $\blacksquare$  HTML tags are used to mark-up HTML elements
- ш HTML tags normally come in pairs like <b> and </b>
- $\mathbb{Z}$ The text between the start and end tags is the element content
- $\mathbb{R}^n$ HTML tags are not case sensitive,  **means the same as**  $**5**$ 
	- $\Box$ W3C recommends lowercase tags in their HTML 4 recommendation, and XHTML (the next generation HTML) demands lowercase tags

#### **The Contract State Tag Attributes**

- $\Box$  Tags can have attributes. Attributes can provide additional information about the HTML elements on your page
	- ¾ <body bgcolor="red">
- $\Box$ Attributes always come in name/value pairs like this: name="val ue"
- $\Box$ Attribute values should always be enclosed in quotes

## General Structure of an HTML File

```
\text{html}<head> <title>Title of page</title> 
      </head> <body> 
       This is my first homepage. 
        <b>This text is bold</b> </body> 
\langle/html\rangle
```
# HTML Container and Empty Tags

- $\mathbf{r}$ There are two basic types of tags that are used in a HTML document (web page):
	- $\Box$ Container tags.
	- $\Box$ Empty tags
- z Container tags are tags that enclose, between their start and end tags, other HTML tags or text
	- $\Box$ □ <html>… </html>, <body>…</body>, <b>…</b>
- $\mathcal{L}_{\mathcal{A}}$ EMPTY tags do not contain any text.
	- $\Box$  They are used simply as markers (and in some cases are used for whatever is contained in their attributes).
	- $\Box$  EMPTY elements are not permitted to have an end-tag.
		- ¾ Thus <img src="blahblah.gif"></img> is illegal.
- $\mathbf{r}$ Example EMPTY elements are
	- $\Box$ **hr** Horizonal rule
	- $\Box$ **br** Line break
	- $\Box$ **img** Inline image
	- $\Box$ **input** Input
- z Container and EMPTY tags can have attributes

# The  $\langle$  head $\rangle$  tag

- **The head element contains general information** (meta-information) about a document
	- $\Box$ Using this is optional, but recommended.

## $\blacksquare$  Head Tags

- □  $\langle$  ti tl  $\epsilon$  $>$ : defines the document title
- $\Box$  <base>: defines a base URL for all the links
	- ¾ <base href="http://www.w3schools.com/images/" />
- □ <l i nk>: defines a resource reference
	- ¾ <link rel="stylesheet" type="text/css" href="theme.css" />
- □ <meta>: defines meta information about your page, such as descriptions and keywords for search engines and refresh rates

## … The <head> tag

- $\Box$ metadata is always passed as name/value pairs
- $\Box$  <meta name="keywords" content="HTML, DHTML, CSS, XML, XHTML, JavaScript, VBScript" />
- $\Box$ <meta http-equiv="refresh" content="5" />
- $\Box$ <meta http-equiv="Content-Type" content="text/html; charset=windows-1256">
- □ ISO-8859-6 (Arabic)

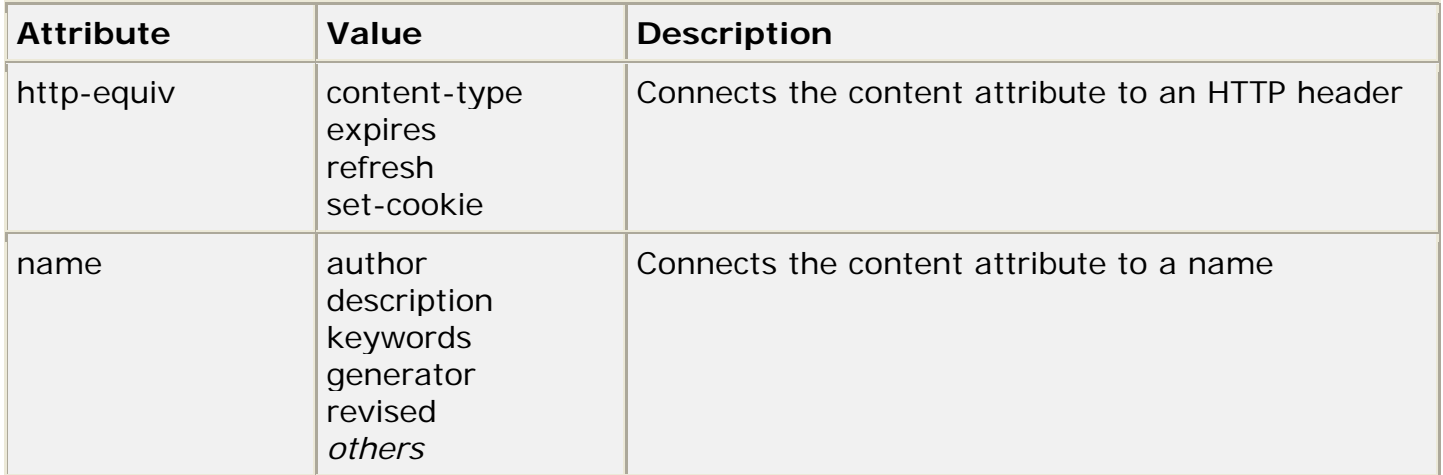

# **Basic HTML Tags**

#### $\sim$ Headings

П Headings are defined with the  $\langle h1 \rangle$  to  $\langle h6 \rangle$  tags

#### $\sim$ **Paragraphs**

- $\Box$ Paragraphs are defined with the  $\langle p \rangle$  tag
- $\Box$ HTML automatically adds an extra blank line before and after a paragraph

#### $\mathcal{L}_{\mathcal{A}}$ Line Breaks

- $\Box$ The  $\text{Br}$  tag is used when you want to end a line, but don't want to start a new paragraph
- $\sim$ Horizontal Rule: the  $\langle$ hr $>$  tag

#### $\mathbb{Z}$ Comments in HTML

- $\Box$  $\langle$ !-- This is a comment -->
- $\sim$ HTML will truncate the spaces in your text. Any number of spaces count as one

# **HTML Text Formatting**

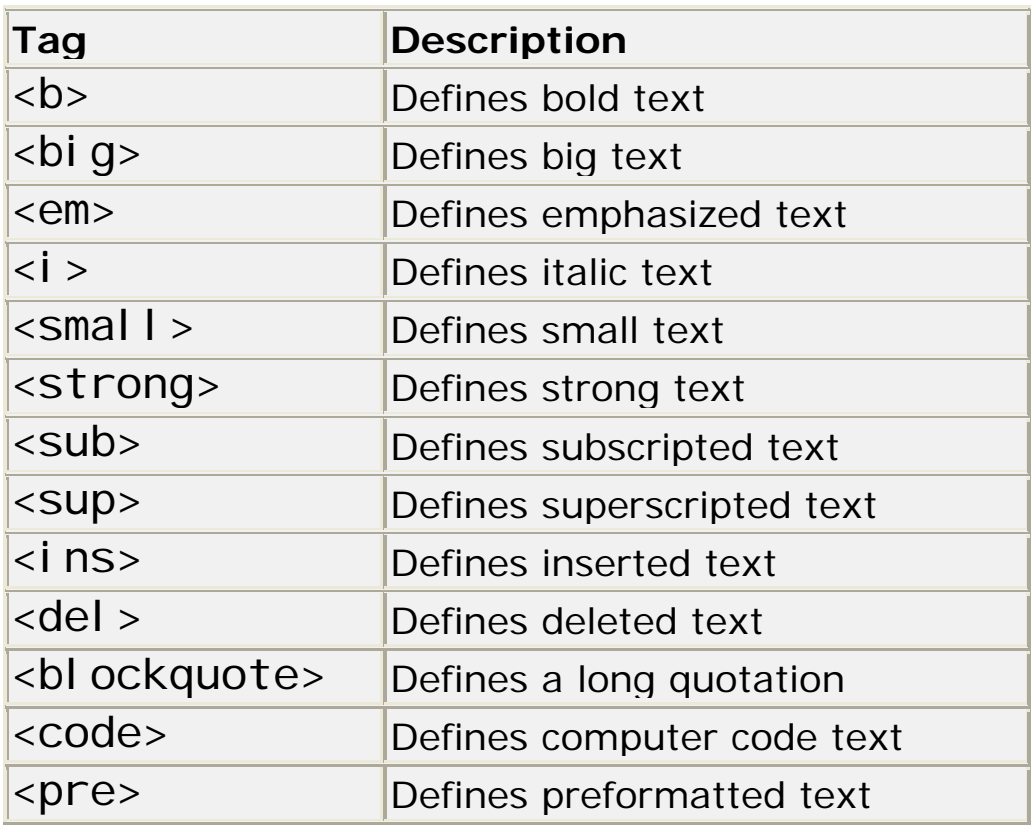

# **HTML Character Entities**

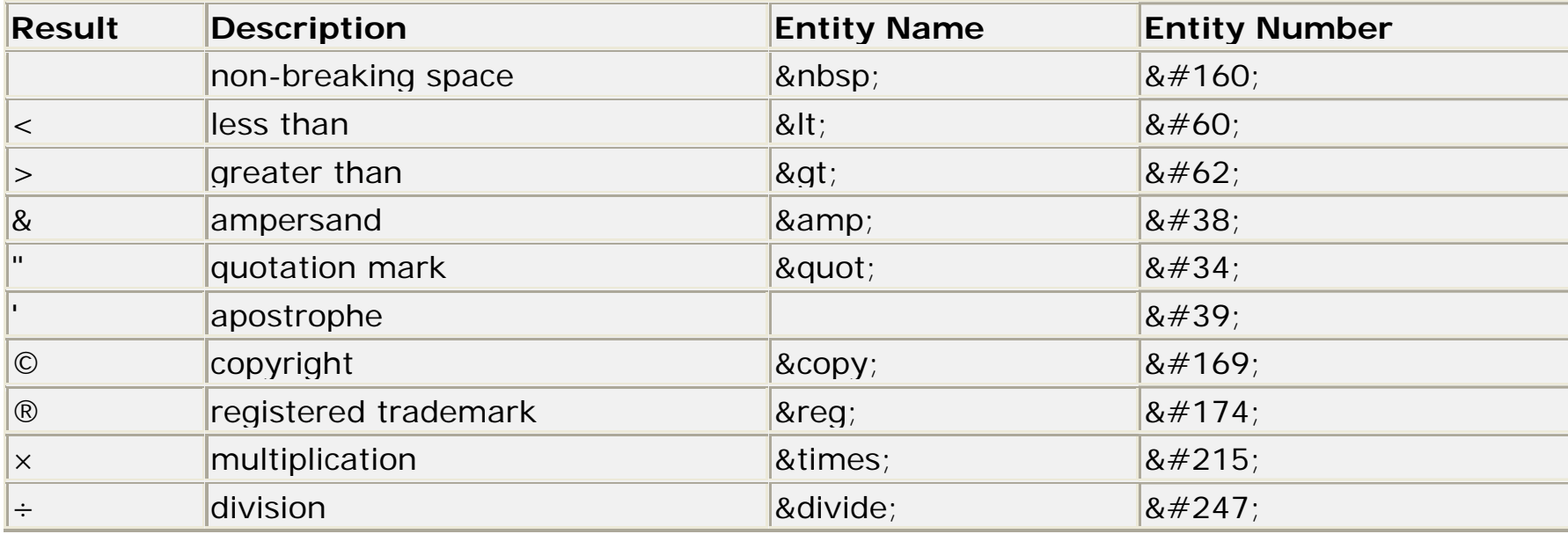

# HTML Fonts

### ■ The <font> tag in HTML is deprecated.

- $\Box$  It is supposed to be removed in a future version of HTML.
- $\blacksquare$  Even if a lot of people are using it, you should try to avoid it, and use styles instead

# **HTML Links**

### $\blacksquare$  The Anchor Tag

- $\Box$  the href Attribute
	- ¾ <a href="http://www.w3schools.com/">Visit W3Schools!</a>
	- ¾ always add a trailing slash to subfolder references
- $\Box$  the target attribute defines where the linked document will be opened
	- ¾ <a href="http://www.w3schools.com/" target="\_blank">Visit W3Schools!</a>
- $\Box$  the name Attribute
	- ¾ <a name="tips">Useful Tips S ection</a>
	- ¾ <a

href="http://www.w3schools.com/html\_links.asp#tips"> Jump to the U seful Tips Section</a>

 $\triangleright$  a hyperlink to the Useful Tips Section from WITHIN the file "html\_links.asp" will look like this

□ <a href="#ti ps">Jump to the Useful Tips Section</a>

# $\ldots$  HTML Links

### $\blacksquare$  A mailto link

 $\text{th}$ tml $\text{th}$ 

<body>

 $-p$ This is a mail link:<a href="mailto: someone@microsoft.com?subject=Hello%20again"> Send Mail</a>  $\langle$ /p>

</body> </html>

## Frames

- $\mathbb{Z}$ With frames, you can display more than one HTML document in the same browser window
	- $\Box$ Each HTML document is called a frame, and each frame is independent of the others

#### $\mathbf{r}$ The disadvantages of using frames are:

- $\Box$ The web developer must keep track of more HTML documents
- $\Box$  $\Box$  It is difficult to print the entire page

#### $\mathcal{L}_{\mathcal{A}}$ The Frameset Tag

- $\Box$ □ The <frameset> tag defines how to divide the window into frames
- $\Box$ □ Each frameset defines a set of rows or columns
- $\Box$  The values of the rows/columns indicate the amount of screen area each row/column will occupy

#### ш The Frame Tag

 $\Box$ The <frame> tag defines what HTML document to put into each frame

#### $\mathcal{L}_{\rm{max}}$ Useful Tips

- $\Box$  If a frame has visible borders, the user can resize it by dragging the border. To prevent a user from doing this, you can add noresize="noresize" to the <frame> tag.
- $\Box$ Add the <noframes> tag for browsers that do not support frames

### … Frames

#### Mixed frameset

 $\text{html}$ 

<frameset rows="50%,50%">

```
<frame src="tryhtml_frame_a.htm">
```

```
<frameset cols="25%,75%">
<frame src="tryhtml_frame_b.htm">
<frame src="tryhtml_frame_c.htm">
</frameset>
```
</frameset>

 $\langle$ /html $\rangle$ 

#### Navigation frame

 $\text{html}$ 

<frameset cols="120,\*">

<frame src="tryhtml\_contents.htm"> <frame src="tryhtml\_frame\_a.htm" name="showframe">

</frameset>

 $\langle$ /html $\rangle$ 

<a href ="tryhtml\_frame\_a.htm" target <sup>=</sup>"showframe">Frame a</a><br>

## Inline frame

 $\mathcal{L}^{\text{max}}$ The iframe element creates an inline frame that contains another document (a frame inside an HTML page)

<iframe src <sup>=</sup>"/default.htm"> </iframe>

| <b>Attribute</b> | Value                                    | <b>Description</b>                                                     |
|------------------|------------------------------------------|------------------------------------------------------------------------|
| align            | left<br>right<br>top<br>middle<br>bottom | Specifies how to align the iframe according to the<br>surrounding text |
| frameborder      | 1<br>$\Omega$                            | Specifies whether or not to display a frame border                     |
| height           | pixels<br>%                              | Defines the height of the iframe                                       |
| longdesc         | URL                                      | A URL to a long description of the frame contents                      |
| marginheight     | pixels                                   | Defines the top and bottom margins of the iframe                       |
| marginwidth      | pixels                                   | Defines the left and right margins of the iframe                       |
| name             | frame name                               | Specifies a unique name of the iframe (to use in<br>scripts)           |
| scrolling        | <b>ves</b><br>no<br>auto                 | Define scroll bars                                                     |
| <b>Src</b>       | URL                                      | The URL of the document to show in the iframe                          |
| width            | pixels<br>%                              | Defines the width of the iframe                                        |

## Tables

- $\mathbb{Z}$ One very common practice with HTML, is to use HTML tables to format the layout of an HTML page
- **De** Tables are defined with the  $lt$  able  $gt$  tag
- $\mathbb{Z}$ A table is divided into rows (with the  $\langle$ tr> tag), and each row is divided into data cells (with the  $\langle$ td $\rangle$  tag)
- $\mathcal{L}^{\text{max}}_{\text{max}}$ A data cell can contain text, images, lists, paragraphs, forms, horizontal rules, tables, etc

```
<table border="1"> <tr><td>row 1, cell 1</td> 
<td>row 1, cell 2</td>
\langle/tr><tr><td>row 2, cell 1</td> 
<td>row 2, cell 2</td> 
\langle/tr>\langle/table>
```
# **Table Tags**

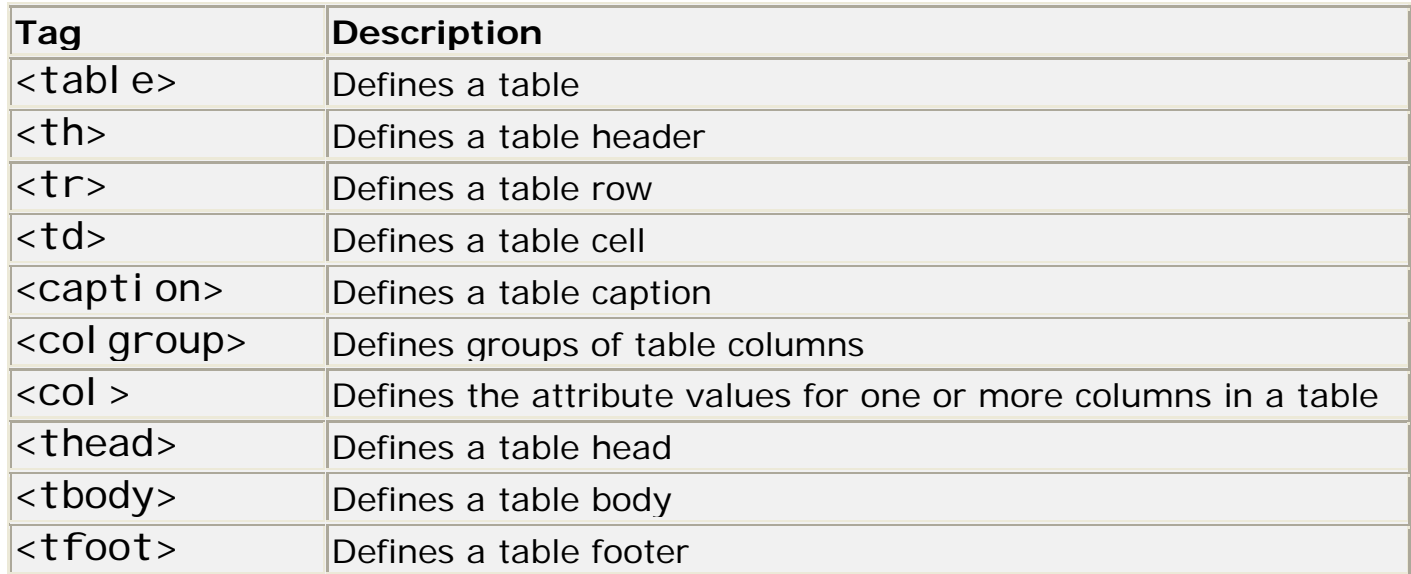

```
<table border="1" cellpadding="10">
```

```
<tr>
```

```
<th>Name</th>
```

```
<th
colspan="2">Telephone</th>
```

```
\langletr>
```

```
<tr>
```

```
<td>Bill Gates</td>
```

```
<td>555 77 854</td>
```

```
<td>555 77 855</td>
```

```
\langle/tr></table>
```
# The <table> tag attributes

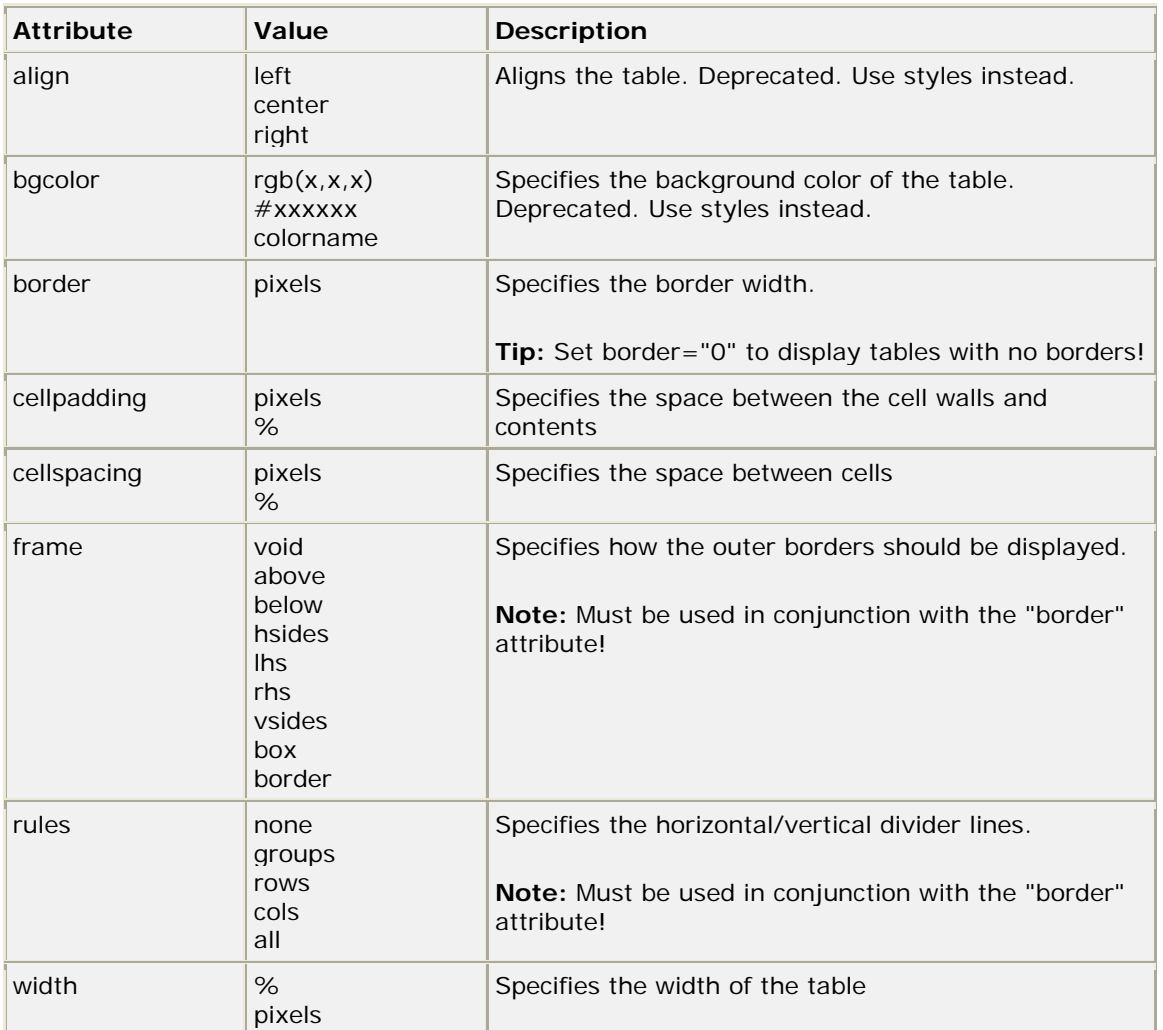

# The <td> tag attributes

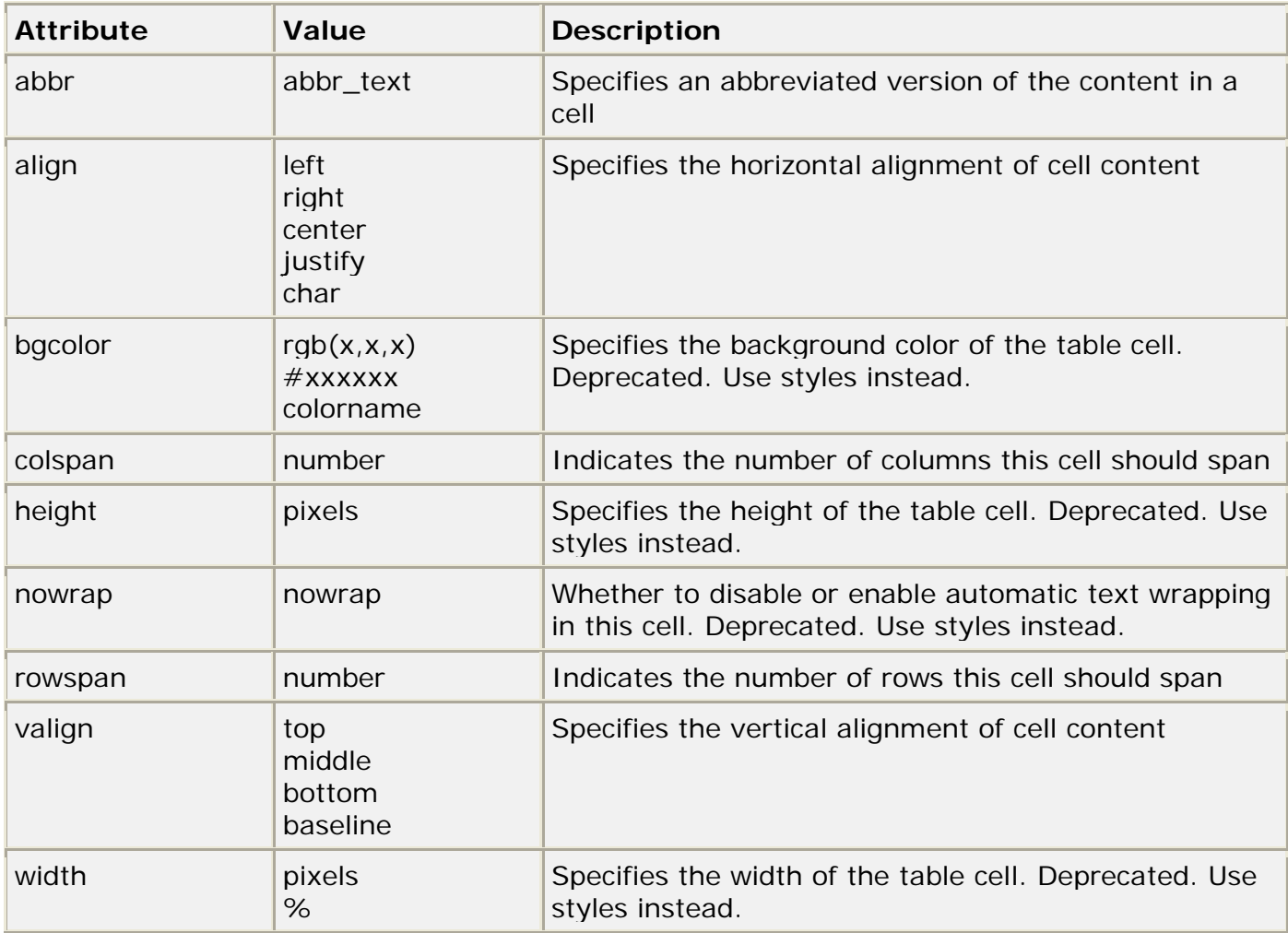

## Lists

#### $\mathbb{Z}$ Unordered Lists Unordered Lists

- $\Box$ The list items are marked with bullets (typically small black circles)
- П An unordered list starts with the  $\langle ul \rangle$  tag. Each list item starts with the <li> tag
- $\Box$ <ul> <li>Coffee</li> <li>Milk</li> </ul>

#### $\mathbb{Z}$ **Ordered Lists**

- □ The list items are marked with numbers.
- П An ordered list starts with the  $\langle$ ol > tag. Each list item starts with the <I i > tag.

#### ш Definition Lists

- $\Box$ This is a list of terms and explanation of the terms
- П A definition list starts with the <dl > tag. Each definition-list term starts with the <dt> tag. Each definition-list definition starts with the <dd> tag.

## Forms

#### $\blacksquare$  A form is an area that can contain form elements

- □ Form elements are elements that allow the user to enter information (like text fields, textarea fields, drop-down menus, radio buttons, checkboxes, etc.) in a form
- $\Box$  $<$ form>  $<$ input>  $<$ /input>  $<$ /form>

#### $\mathbb{R}^3$ Input

- □ The most used form tag is the  $\alpha$  input ag. The type of input is specified with the type attribute.
- □ Text Fields
- □ Radio Buttons
- □ Checkboxes
- $\Box$ Drop Lists

### … Forms

```
<form>First name: <input type="text"
name="firstname"> 
\mathsf{chr}Last name: <input type="text" name="lastname">
<input type="radio" name="sex" value="male" checked> Male
chr<input type="radio" name="sex" value="female"> Female 
<input type="checkbox" name="bike"> I have a bike 
chr<input type="checkbox" name="car"> I have a car 
<select name="cars"><option value="volvo">Volvo
  <option value="saab">Saab
  <option value="fiat">Fiat
  <option value="audi">Audi
</select><textarearows="10" cols="30"></textarea></form>
```
## … Forms

#### $\mathbb{R}^2$ The Form's Action Attribute and the Submit Button

- $\Box$  When the user clicks on the "Submit" button, the content of the form is sent to another file.
- $\Box$  The form's action attribute defines the name of the file to send the content to
- $\Box$ <input type="submit" value="Send">

#### … Forms

<form action="MAILTO: someone@w3schools.com" method="post" enctype="text/plain">

```
<h3>This form sends an e-mail to W3Schools.</h3>Name:<br><input type="text" name="name"
value="yourname" size="20">
\langlehr>
Mail:<br><input type="text" name="mail"
value="yourmail" size="20">
chrComment:<br><input type="text" name="comment"
value="yourcomment" size="40">
\langlehr>\langlehr>
<input type="submit" value="Send">
<input type="reset" value="Reset">
```
</form>

## Images

#### $\blacksquare$  **images are defined with the**  $\lt$ **img> tag**

#### $\Box$ <img src="boat.gif" alt="Big Boat">

#### $\Box$ optional attributes

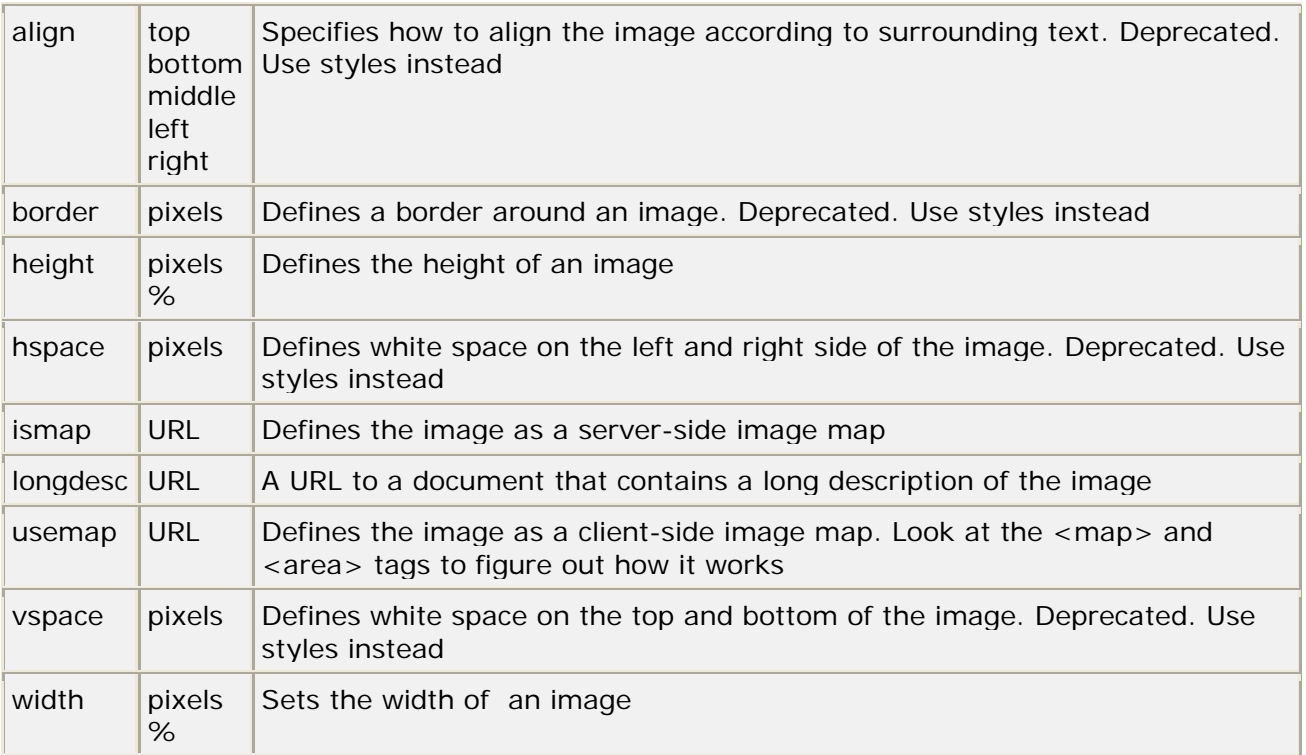

### … Images

#### Let the image float

```
< p ><img src
="/images/xhtml.gif"
align ="left" width="100" height="50"> 
A paragraph with an image. The align attribute of the 
image is set to "left". The image will float to the 
left of this text.\langle/p>
```
#### Make a hyperlink of an image

```
< p >You can also use an image as a link:
<a href="lastpage.htm">
<img border="0" src="buttonnext.gif" width="65" height="38">
</a>\langle/p>
```
## **Image Maps**

- z An imagemap allows you to create links to different URLs according to where you click on the image
- $\mathbb{Z}$ Imagemaps are useful for creating links on maps, diagrams, fancy<br>buttons, etc.
- $\mathbb{Z}$ The map file defines the areas of the image and the URLs that correlate to each different areas.
- $\blacksquare$ There are two types of image maps:
	- □ *Client-side.* When a user activates a region of a client-side image map with a mouse, the pixel coordinates are interpreted by the user agent. The user agent selects a link that was specified for the activated region and follows it.
	- $\Box$  *Server-side.* When a user activates a region of a server-side image map with a mouse, the pixel coordinates of the click are sent to the server-side agent specified by the href attribute of the A element. The server-side agent interprets the coordinates and performs some action.

# An Image Map Example

```
<p>
Click on one of the planets to watch it closer:<br></p>
<img src="planets.gif" 
width="145" height="126"
usemap="#planetmap">
<map id="planetmap" name="planetmap">
<area shape="rect" 
coords="0,0,82,126" 
alt="Sun"href="sun.htm">
<area shape="circle" 
coords="90,58,3" 
alt="Mercury"
href='mercur.html<area shape="circle" 
coords="124,58,8" 
alt="Venus"href="venus.htm">
```
</map>

# **Backgrounds**

### The background can be a color or an image

- $\Box$  $\text{1}$  <br/>bdy bgcolor="#000000">
- $\Box$  $\text{c}$  -body bgcolor="rgb(0,0,0)">
- П. <body bgcolor="black">
- $\Box$ <body background="clouds.gif">
- $\Box$  <body background="http://www.w3schools.com/clouds.gif">
- $\Box$ the background image will increase the loading time
- П. The bgcolor, background, and the text attributes in the <body> tag are deprecated in the latest versions of HTML (HTML 4 and XHTML)
- $\Box$  In future versions of HTML, style sheets (CSS) will be used to define the layout and display properties of HTML elements

## Reference

#### $\mathbb{R}^n$ A useful link with examples and other resources:

- $\Box$ http://www.w3schools.com/html/
- $\Box$ http://www.boutell.com/mapedit

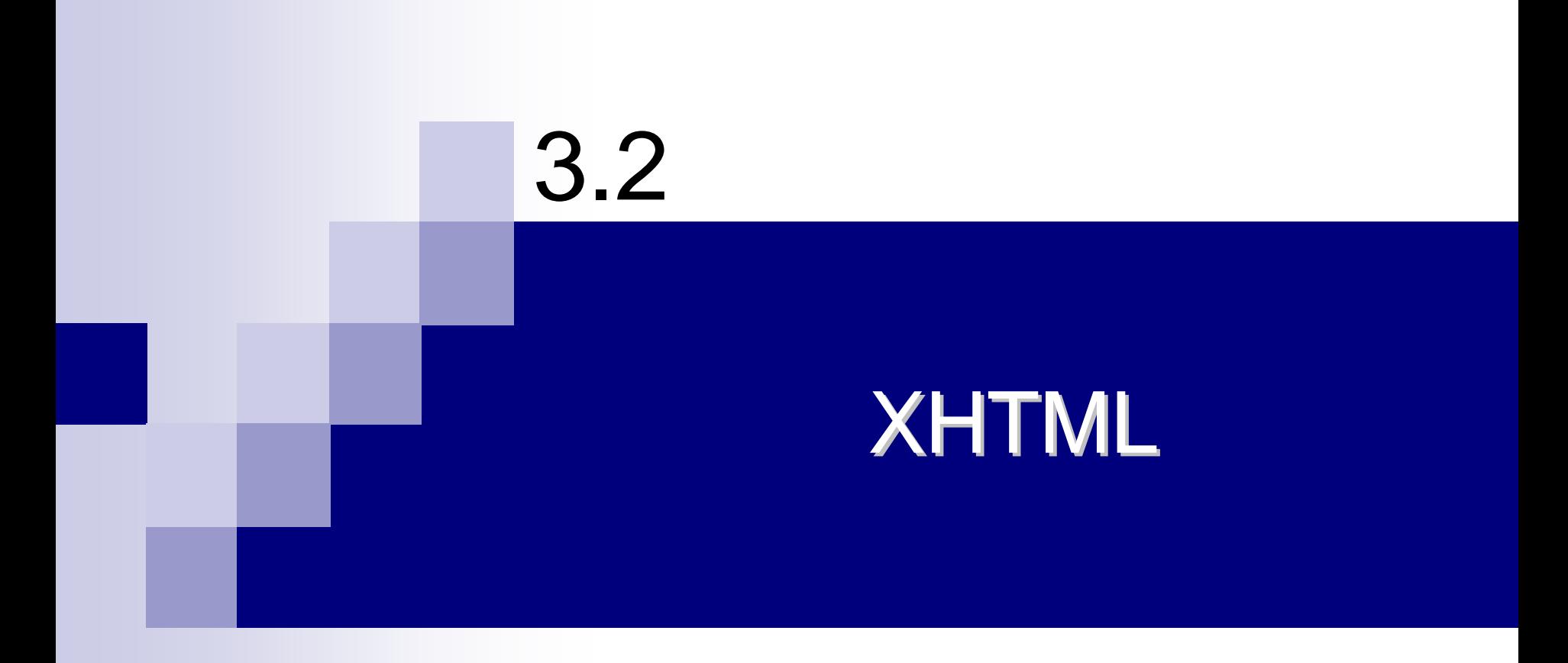

## What is XHTML?

- $\mathcal{L}^{\mathcal{L}}$ **E** XHTML stands for EXtensible HyperText Markup Language
- ш XHTML is the next generation of HTML
- $\mathbb{Z}$ XHTML is aimed to replace HTML
- $\sim$ XHTML is almost identical to HTML 4.01
- **College** XHTML is a stricter and cleaner version of HTML XHTML is a stricter and cleaner version of HTML
- $\mathbb{Z}$ XHTML is a reformulation of HTML into a language that conforms to the XML 1.0 Recommendation
- $\blacksquare$ ■ XHTML Family document types are all XML-based, and ultimately are designed to work in conjunction with XML-based user agents

# Why XHTML?

#### $\blacksquare$  XHTML is a combination of HTML and XML

- □ XML is a markup language where everything has to be marked up correctly, which results in "well-formed" documents
- $\blacksquare$  XHTML consists of all the elements in HTML 4.01 combined with the syntax of XML
- $\blacksquare$  We have reached a point where many pages on the WWW contain "bad" HTML
- $\mathbb{R}^2$ XHTML pages can be read by all XML enabled devices
	- $\Box$ An interim solution before the rest of the world upgrades to XML

#### … $\ldots$  Why XHTML?

- Separation of concern between document structuring and document formatting
- Remove formatting information from HTML
	- $\Box$  Deprecate html tags and attributes for display and formatting
	- $\Box$ Make place for CSS!
- **E** Conformance with XML syntax
#### Differences Between XHTML and HTML

- The Most Important Differences:
	- $\Box$ XHTML elements must be properly nested
	- $\Box$ XHTML documents must be well-formed
	- $\Box$ Tag names must be in lowercase
	- $\Box$ All XHTML elements must be closed

#### **Elements Must Be Properly Nested**

- In HTML some elements can be improperly nested within each other like this:
	- □ <b><i>This text is bold and italic</b></i>
	- $\Box$  In XHTML all elements must be properly nested within each other like this:
	- $\Box$ <b><i>This text is bold and italic</i></b>
- A common mistake in nested lists, is to forget that the inside list must be within an li element

#### Documents Must Be Well-formed

- $\blacksquare$  All XHTML elements must be nested within the <html > **root element** 
	- $\Box$  All other elements can have sub (children) elements. Sub elements must be in pairs and correctly nested within their parent element.
	- $\Box$ The basic document structure is:

 $\text{chtml}$ <head> ... </head><body> ... </body>  $\langle$ /html $\rangle$ 

### Tag Names Must Be in Lower Case

- This is because XHTML documents are XML applications applications
- $\blacksquare$  XML is case-sensitive
- $\blacksquare$  Tags like <br> and <BR> are interpreted as different tags

### All XHTML Elements Must Be Closed

- Non-empty elements must have an end tag
- **Empty Elements Must also Be Closed** 
	- $\Box$  Empty elements must either have an end tag or the start tag must end with />

This is a break<br />

Here comes a horizontal rule:<hr />

Here's an image <img src="happy.gif" alt="Happy face" />

## **XHTML Syntax**

- Writing XHTML demands a clean HTML syntax
- Some more XHTML Syntax Rules:
	- $\Box$ Attribute names must be in *lower case*
	- $\Box$ Attribute values must be *quoted*
	- $\Box$ Attribute minimization is *forbidden*
	- $\Box$ The id attribute *replaces* the name attribute
	- $\Box$ The XHTML DTD defines *mandatory* elements

#### Attribute Minimization is Forbidden

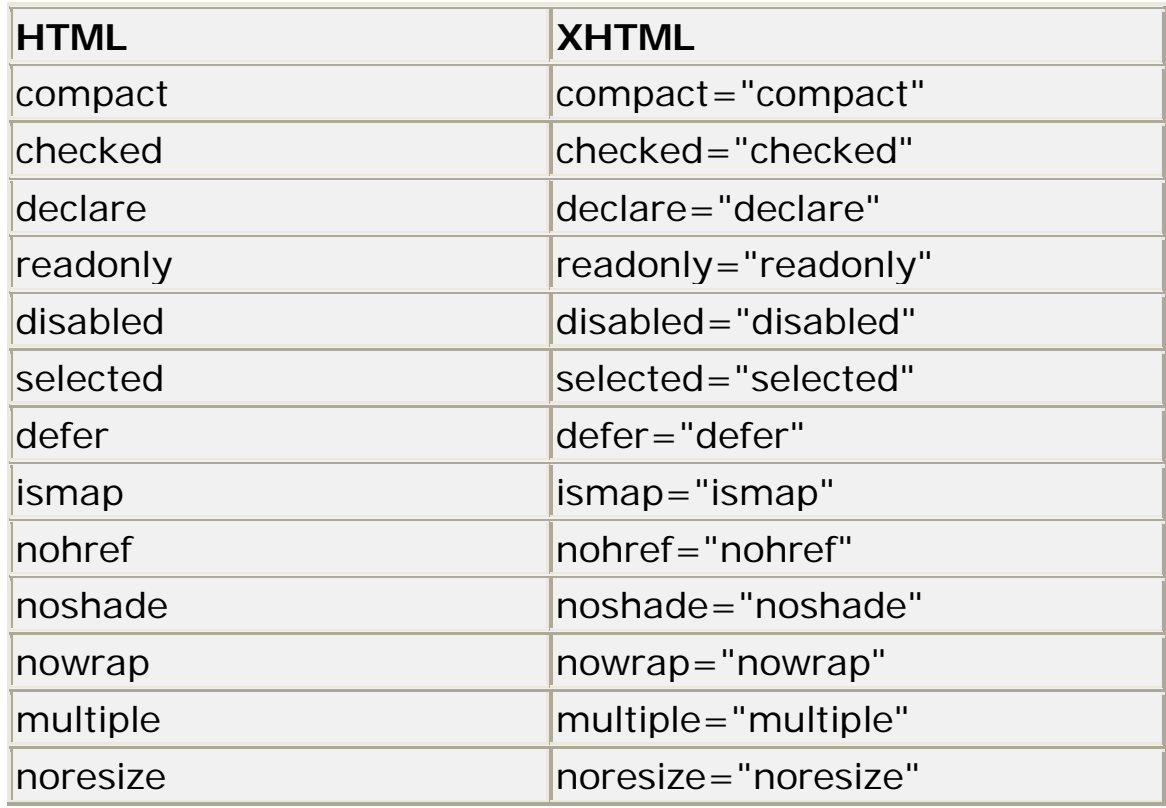

#### The id Attribute replaces the Name Attribute

 $\mathbb{R}^3$ HTML 4.01 defines a name attribute for the elements a, applet, frame, iframe, img, and map

 $\mathbb{R}^3$ In XHTML the name attribute is deprecated. Use id instead. instead.

- □ <img src="picture.gif" id="picture1" />
- □ To make your XHTML compatible with today's browsers, you should add an extra space before the "/" symbol
- $\mathbb{R}^3$ Both name and id attributes are designed to be used as fragment identifiers.
	- $\Box$ there can only be a single attribute of type id per element.

## **Mandatory XHTML Elements**

- $\mathcal{L}_{\text{max}}$ An XHTML document has three main parts:
	- $\Box$ A DOCTYPE declaration
	- $\Box$ A head
	- $\Box$ A body
- $\mathcal{L}_{\rm{max}}$ An xml declaration, which has three attributes, is optional but recommended:
	- $\Box$ <?xml version="1.0" encoding="UTF-8" standalone="yes"?>
	- $\Box$ The version attribute is required
	- $\Box$  The encoding attribute specifies the character encoding the document uses. The Unicode Transformation Forma (UTF) is the default in XML
	- $\Box$  The standalone attribute says whether a document uses an external DTD
		- $>$  A DTD is a grammar for a class of documents
- a a s The DOCTYPE declaration is used to indicated the DTD (if there is any) that is used by an XML document
	- $\Box$ XML documents do not need to be valid but need to be well-formed
	- $\Box$  The declaration contains or points to markup declarations for the DTD grammar

### A Minimum XHTML Document Template

<?xml version="1.0" encoding="UTF-8"?>

<!DOCTYPE html

PUBLIC "-//W3C//DTD XHTML 1.0 Transitional//EN"

"http://www.w3.org/TR/xhtml1/DTD/xhtml1-transitional.dt d">

<html xmlns="http://www.w3.org/1999/xhtml" xml:lang="en" lang="en">

<head>

<title>... </title>

</head>

<body> ... </body>

</html>

# XHTML Document Type Definitions (DTD) XHTML Document Type Definitions (DTD)

- An XHTML DTD describes in precise the allowed syntax and grammar of XHTML markup.
- There are currently 3 XHTML 1.0 document types:
	- $\Box$ **STRICT**
	- $\Box$ TRANSITIONAL
	- $\Box$ FRAMESET
- These document types are distinguished in part by the degree to which they accept or do not accept deprecated HTML elements accept deprecated HTML elements

### The 3 Document Type Definitions

#### $\mathbf{r}$ XHTML 1.0 Strict

- $\Box$  Use this when you want really clean markup, free of presentational clutter. Use this together with Cascading Style Sheets.
- $\mathcal{L}^{\mathcal{L}}$ XHTML 1.0 Transitional
	- □ Use this when you need to take advantage of HTML's presentational features and when you want to support browsers that don't understand Cascading Style Sheets.
- $\mathbf{r}$ XHTML 1.0 Frameset
	- $\Box$  Use this when you want to use HTML Frames to partition the browser window into two or more frames.

<!DOCTYPE htmlPUBLIC "-//W3C//DTD XHTML 1.0 Transitional//EN""http://www.w3.org/TR/xhtml1/DTD/xhtml1-transitional.dtd">

## **XHTML Concluding Notes**

- $\mathcal{L}_{\mathcal{A}}$ The following ideas originated from HTML 4.0
	- $\Box$ separation of document structure from presentation
	- $\Box$ issues concerning accessibility and internationalization
	- $\Box$ the three DTD offerings (strict, transitional, and frameset)

#### $\sim$ XHTML 1.1 (modular XHTML)

- $\Box$ Small devices (like mobile devices) cannot support all XHTML functions.
- $\Box$  XHTML 1.1 divides the specification into modules with limited functionality.
- $\Box$  Small browsers can reduce their complexity by supporting only selected modules (but once a module has been chosen, all of its features must be supported).
- $\Box$  XHTML 1.1 is a strict language. XHTML 1.1 is not backward compatible with HTML 4.

#### $\mathbb{Z}$  $XHTML 2.0$

- $\Box$ A next generation markup language.
- $\Box$  The functionality is expected to remain similar to XHTML 1.1, but not intended to be backward compatible with HTML 4, XHTML 1.0 and XHTML 11

#### **XHTML Validation**

- An XHTML document is validated against a Document Type Definition (DTD)
- Test your XHTML with the W3C Validator
	- $\Box$ http://validator.w3.org/
- $\blacksquare$  XHTML Tag List
	- $\Box$ http://www.w3schools.com/xhtml/xhtml\_reference.asp

#### **NO XHTML Attributes**

 $\Box$ http://www.w3schools.com/xhtml/xhtml\_standardattributes.asp

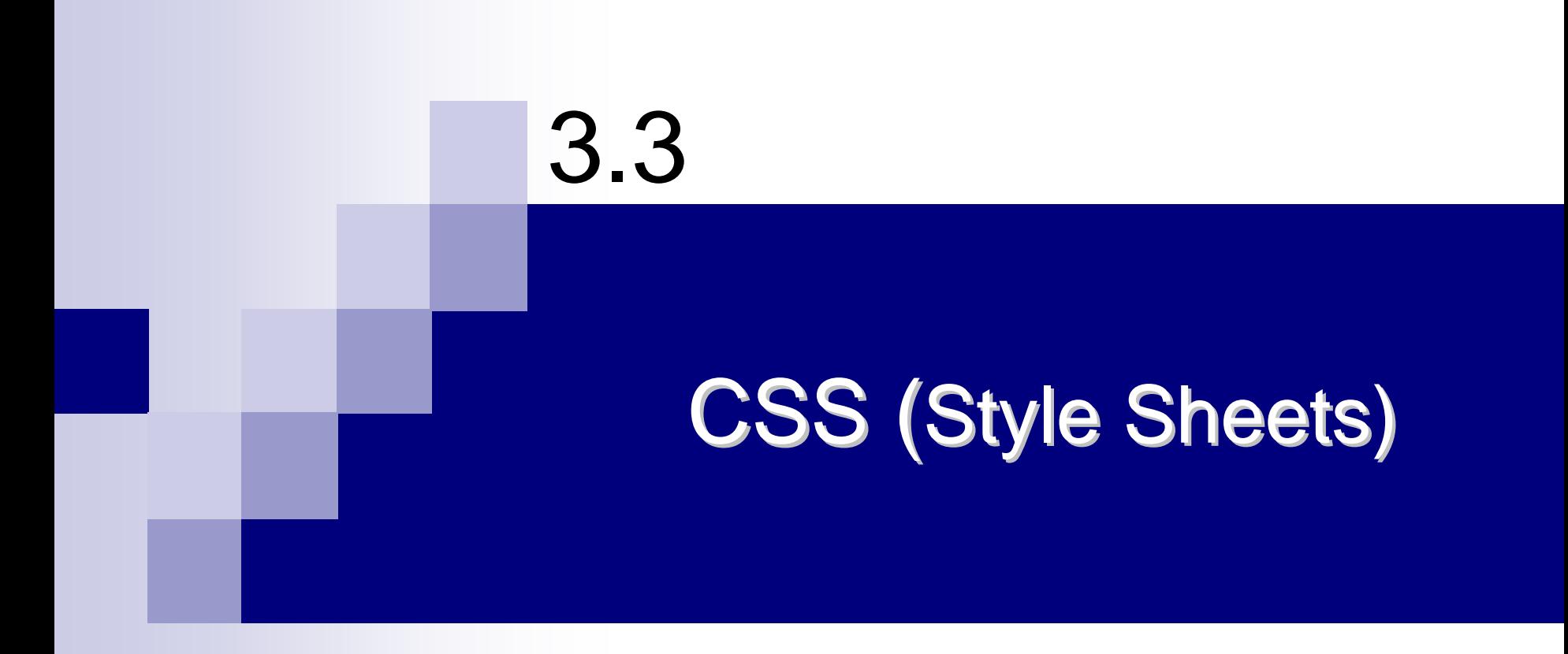

### The Problem with HTML

- $\mathbb{R}^3$ HTML was originally intended to describe the content of a document
- $\mathbb{R}^2$ Page authors didn't have to describe the layout
	- □ the browser would take care of that without any formatting tag in HTML
- This is a good engineering approach, but it didn't satisfy<br>advertisers and "artists" "artists"
- As a result, HTML acquired more and more tags to control appearance
	- □ Content and appearance became more intertwined
	- $\Box$  $\Box$  Different browsers displayed things differently, which is a real problem when appearance is important

#### Solution: Limit HTML to...

- A language that describes what should be rendered, but not how it should be rendered
- $\blacksquare$  A language that describes the hierarchy and relationships between parts of a document only

#### What is CSS?

- $\mathbb{R}^2$ **Example 3** Stands for Cascading Style Sheets
- $\mathbb{R}^3$ Styles define **how to display** HTML elements
- $\mathbb{R}^3$ **Styles are normally stored in Style Sheets**
- $\mathbb{R}^2$ Styles were added to HTML 4.0 **to solve a problem**
- $\mathbb{R}^3$ **External Style Sheets** can save you a lot of work
- $\mathbb{R}^3$ External Style Sheets are stored in External Style Sheets are stored in **CSS files CSS files**
- $\mathbb{R}^2$ Multiple style definitions will **cascade** into one

#### **Content vs. Presentation**

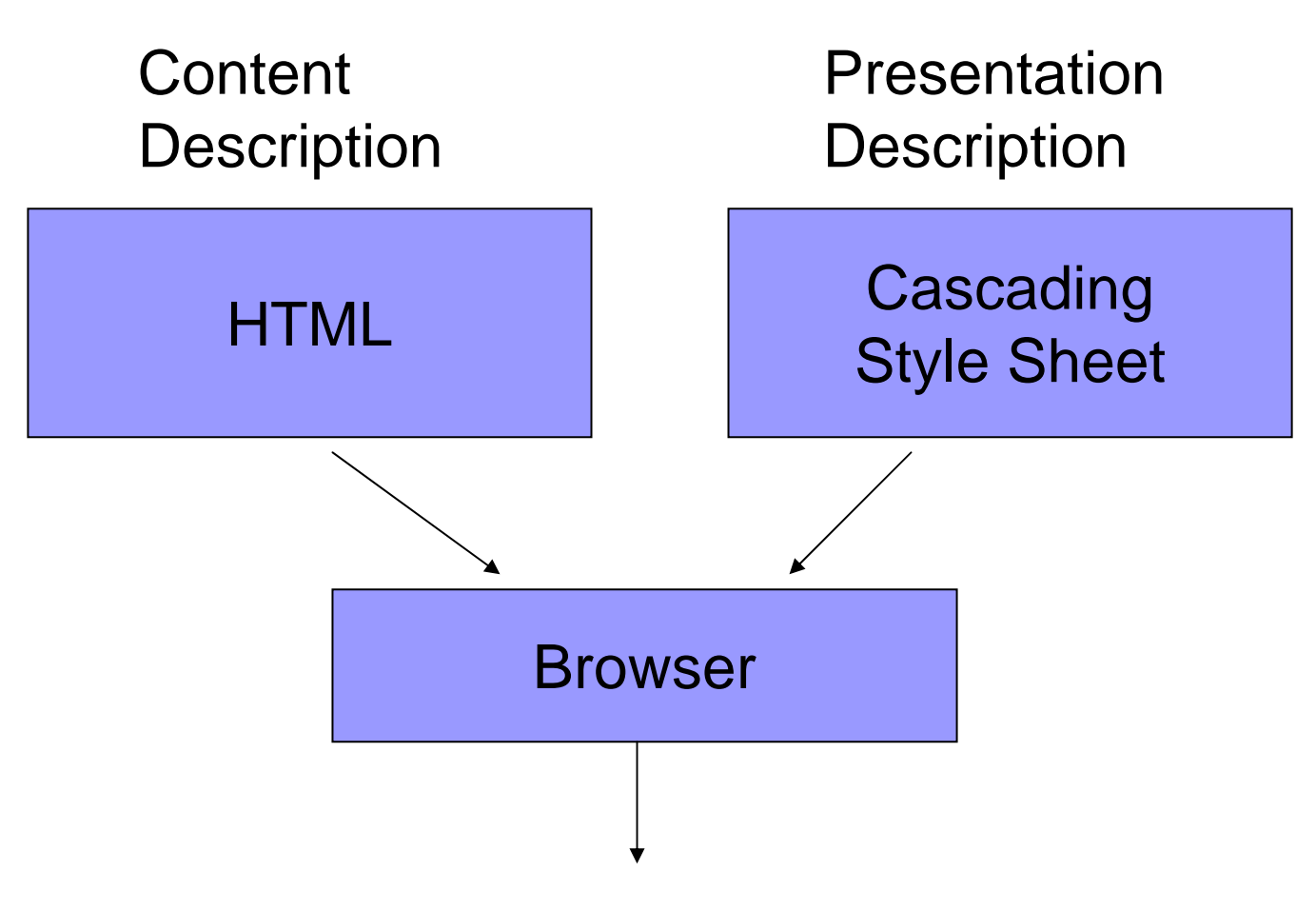

#### Improved and Consistent End User Experience

#### **CSS Observations**

- $\blacksquare$  It is not HTML
	- $\Box$ It has its own peculiar syntax
- **If can be integrated into HTML**
- $\blacksquare$  It can be called by referencing an external file
- It can be applied globally or to a specific HTML tag

#### **CSS Versions**

#### ■ CSS 1 - Released in 1996

- $\Box$  Spotty Netscape 4.x support
	- $\triangleright$  Netscape pushed their own style sheet language
- $\Box$ IE 4.x was fully CSS1 compliant
- $\Box$  Result: if you have users using Netscape 4.x then use CSSes with care!
	- ¾ Always test with both browsers!
- □ Limitations of CSS1
	- $\triangleright$  Has almost no support for tables
	- ¾ Makes no provision for downloadable fonts
	- $\triangleright$  Lack of media types

#### **CSS Versions**

#### $\blacksquare$  CSS 2

- $\Box$ Released in 1998
- $\Box$ Extends CSS1
- $\Box$ IE 5.x+ supports most, but not all CSS2 features
- $\Box$  Netscape 6.x claims "unsurpassed support" for CSS1 and CSS2
- $\Box$  Mozilla 1.x is generally considered to have the best CSS support

#### ■ CSS 2.1 and CSS 3 are currently under development

#### **Compatibility Issue**

- CSS1 was partially supported by browsers Internet Explorer 3, Internet Explorer 4, and Netscape Navigator 4.7
- CSS2 is fully supported by all new versions of popular Web browsers like: Internet Explorer 6, Netscape 6, Opera 5, and Micro Browsers for Mobiles
- If browser does not support CSS it will display page in HTML formatted form, ignoring the styles

 $\Box$ i.e., the styles are themselves displayed

## **Benefits of Using CSS**

- $\blacksquare$ Separation of the document from the presentation
	- $\Box$ Easier coding and maintenance
	- □ Site control
- $\mathcal{L}_{\mathcal{A}}$ Consistency (Uniformity)
	- $\Box$ All pages in the site look the same
- $\mathbf{r}$  $\blacksquare$  Rich design and layout
	- □ Gives finer and increased control on document formatting than can be placed within HTML documents
- $\mathbf{r}$  Accessibility Accessibility
	- П PC browsers, mobiles, PDAs, printers, TVs, users with disabilities, etc…
	- $\Box$ No browser specific requirements, such as plug-ins
- **A** It can be used for both HTML and XML pages

#### **Disadvantages**

- The only disadvantage that can be assigned to CSS is non-compatibility with all internet browsers
- Surveys says that today 85% of users are able to see pages that use CSS, while the others are not

#### **CSS Syntax**

 $\mathbb{R}^3$ The general syntax is:

> □ selector {property: value}

or

□ selector, ..., selector { property: value;

```
. . .property: value
```
□ where

}

- ¾ selector is the tag to be affected (the selector is case-sensitive if and only if the document language is case-sensitive)
- $\triangleright$  property and value describe the appearance of that tag
- ¾ spaces after colons and semicolons are optional
- ¾ a semicolon must be used between property:value pairs, but a semicolon after the last pair is optional
- $\triangleright$  if the value is multiple words, put quotes around the value

#### …... CSS Syntax

- $\blacksquare$  CSS syntax is very simple -- it's just a file containing a list of selectors (to choose tags) and descriptors (to tell what to do with them):
	- □ Example: h1 {color: green; font-family: Verdana} says that everything included in h1 (HTML heading level 1) tags should be in the Verdana font and colored green

#### $\mathbb{R}^3$ A CSS file is just a list of these selector/descriptor pairs

- □ Selectors may be simple HTML tags or XML tags, but CSS also defines some way s to combine tags
- □ Descriptors are defined in CSS itself, and there is quite a long list of them

### **Example of CSS**

- u /\* This is a comment \*/
- u h1,h2,h3 {font -family: Arial, sans-serif;} /\* use 1st available font \*/ /\* use 1st available font \*/
- u p, table, li, address { /\* apply to all these tags \*/ /\* apply to all these tags \*/ font-family: "Courier New"; margi n-l <code>eft: 15pt;</code>  $\hspace{1cm}$   $\hspace{1cm}$   $\hspace{1cm}$   $\hspace{1cm}$   $\hspace{1cm}$   $\hspace{1cm}$   $\hspace{1cm}$   $\hspace{1cm}$   $\hspace{1cm}$  specify indentation  $\hspace{1cm}$ }
- $\mathcal{L}_{\rm{max}}$ p,  $\mathsf{I}$  i, th, td {font-size: 80%; }
- u th {background-color:#FAEBD7} /\* colors can be specified in hex \*/ /\* colors can be specified in hex \*/
- $\mathcal{L}^{\mathcal{L}}$ body { background-color: #ffffff;}
- $\mathcal{L}^{\mathcal{L}}$ h1, h2, h3, hr  $\{col or: brown; \}$  /\* adds to what we said before \*/
- $\mathcal{L}_{\rm{max}}$  a:link  $\{col or: darkred\}$  /\* an unvisited link \*/
- $\mathcal{L}^{\mathcal{L}}$ a: vi si ted {col or: darkred}
- u a: active {color: red}
- u a:hover  ${col}$  or: red}

 $k$ <sup>\*</sup> quote values containing spaces \*/<br> $k'$  specify indentation \*/

/\* 80% of size in containing element  $*/$ 

- -
	- $\prime$ \* a link that has been visited  $\prime$
- $\{\mathsf{col}\hspace{0.5mm}$  or: <code>red}</code>  $\hspace{1cm}$  /\* a link now being visited \*/
	- $\prime$ \* when the mouse hovers over it \*/

## **Types of Style Sheets**

 $\mathbb{R}^2$ Style sheets can be delivered to an HTML in three ways:

□ Inline (add a style attribute to an element):

```
<p style="font: 13pt verdana">Text</p>
```
 $\Box$  Embedded (add a style element to specific page): <head>

```
<style>
       P { font: 13pt verdana; }
</style>
```

```
</head>
```
 $\Box$ Linked (add an external style definition):

```
<head>
```

```
<link rel="stylesheet"
       href="./path/file_name.css" type="text/css">
</head>
```
## **Inline Styles**

- $\mathbb{Z}$ CSS enabled browsers will recognize a new STYLE attribute for most tags
- **Contract** Must use style sheet syntax for the attribute value of STYLE
- $\mathbf{r}$ CSS attributes and values must be enclosed in double quotes
- ш Example:
	- П <h1 style="color:gold; font-family:sans-serif"> Applying an inline style</h1>
- $\sim$ Advantage:
	- $\Box$ Useful if you only want a small amount of markup
- $\sim$ Disadvantages:
	- $\Box$ Mixes display information into HTML
	- $\Box$ Clutters up HTML code
	- $\Box$ □ Can't use full range of CSS features since contextual selectors, for example,<br>like li b{color:green} may not be specifiable inline. like  $1i$  b{color: green} may not be specifiable inline.

### HTML vs. CSS Attribute Syntax

#### **Handling multiple attributes**

- $\Box$  HTML: Use one or more spaces or lines to separate attributes in the same tag
- □ CSS: Separate attributes with a single semicolon (spaces and extra lines optional)
- $\blacksquare$  Linking attributes with their values
	- $\Box$ HTML: attribute="attribute-value"
	- $\Box$ CSS: attribute: attribute-value

#### Embedded Styles Embedded Styles

```
■ In HTML, within the <head> element:
  <style TYPE="text/css">
       <! -CSS Style Sheet
       --></style> </style>
```
- Note: Embedding the style sheet within a comment is a sneaky way of hiding it from older browsers that don't understand CSS
	- $\Box$  These older browsers display the style sheet commands as if they are part of the document body

#### Embedded Style Example Embedded Style Example

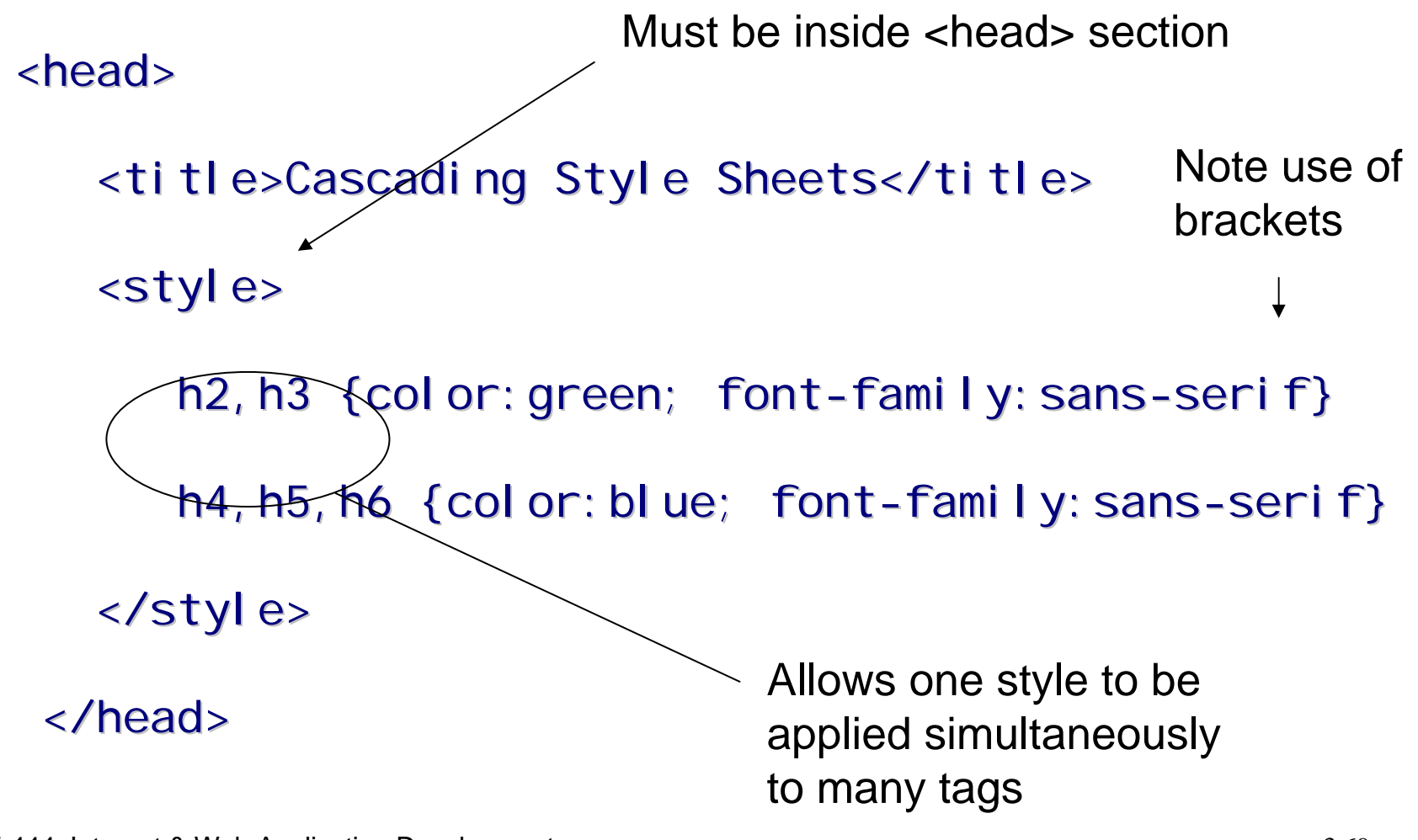

### **External Style Sheets**

- This is a file of pure CSS commands
- You apply these styles by referencing the file:
	- □ <l i nk> tag
	- $\Box$ @import tag (offers more options)
- Both methods require a reference to the external style sheet inside the <head> tag
- Advantage: allows you to apply the same style easily to multiple HTML files
	- □ A convenient way to give a site a standard "look and feel"

#### Using an External Style Sheet

- Step 1: Place a number of CSS commands in a file (by convention with a . css extension, although . css is not required)
- $\blacksquare$  Step 2: Reference the external style sheet with a <link> or @import @import command in your HTML command in your HTML
- Step 3: Decide if you want to selectively override the external style sheet attributes for a particular page using embedded or inline styles page using embedded or inline styles

## **CSS File**

■ Simply place commands in a text file using only CSS syntax in the file, ex:

□ body {color: brown; background-color: antiquewhite}  $\Box$ h1 {color: brown; font-family: sans-serif}

■ Save the file with a recommended .css extension

 $\blacksquare$  Must be published to a web server as any other file would be to be used on the web

■ Reference in your HTML with the <l i nk> or @import @import commands commands
# CSS Reference with <link>

 $\blacksquare$  <l i nk> can be used to reference external files other than a CSS

 $\blacksquare$  Link syntax:

□ <link href="url" rel="relation\_type"  $type="line="name{r}$  ink\_type">  $...$  </link>

#### $\blacksquare$  Link attributes

- $\Box$ href: location of the external file
- $\Box$ □ rel : must be "styl esheet" " to tell HTML the link is : for a stylesheet
- □ type: usually "text/css", the MIME type needed to download the file

#### <l i nk> example

<head>

<title>Cascading Style Sheets</title>

<link href="css-2.css" rel="stylesheet"  $type="text/css"$  />

</head> </head>

### @import @import

- $\blacksquare$  Can be used in the <style>tag, or used in a .css file by itself as a CSS command
- **E** Essentially allows for multiple inheritance of style sheets attributes
	- $\Box$ □ For example, a subsite style sheet may override a general site style sheet
	- $\Box$ □ An HTML page may override the subsite's style sheet
- $\blacksquare$  Can't be used with Netscape 4.x
	- $\Box$ Supported by HTML 4.0 browsers only

# @import Example

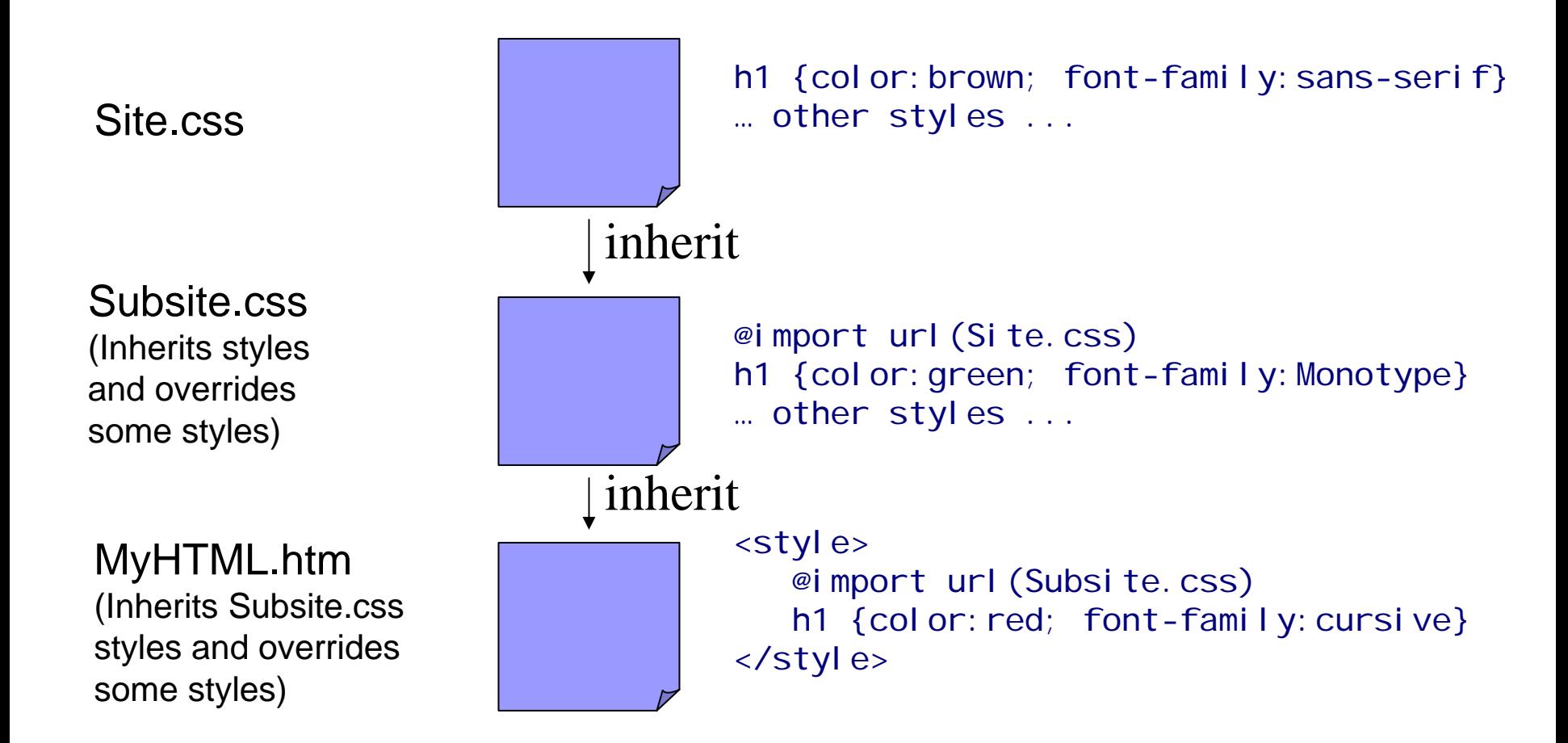

#### **Resolving Style Preferences**

#### **n** Inline style

- **If no inline, embedded style is applied**
- **If no embedded style, external style sheet** applied
- **Any undefined attributes use web browser** default

# **Cascading Order**

- What style will be used when there is more than one style specified for an HTML element?
	- $\Box$  styles will "cascade" into a new "virtual" Style Sheet by the following rules (number four has the highest priority):
		- 1. Browser default
		- 2. External Style Sheet
		- 3. Internal Style Sheet
		- 4. Inline Style

# **Style Sheet Inheritance**

■ Tags embedded in other tags inherit style attributes

#### Examples:

- $\Box$  $\langle p \rangle$  inherits from  $\langle p \rangle$  because it can only appear in the <body> section
- $\Box$  <l i > inherits from <ol > because <l i > appears inside the  $<$ ol  $>$  tag

#### Style Sheet Inheritance Example Style Sheet Inheritance Example

#### <body style="color:red">

<p>This paragraph will appear with red text because it inherits properties of the body tag that encloses it.</p>

<p style="color:green">This paragraph will appear with green text because it explicitly overrides the red text inherited from the body tag.</p>

</body> </body>

## **Font Settings**

- $\mathbb{R}^3$ When text is displayed in a browser it appears in a default font face, size, style, and color.
- $\mathbb{R}^2$ Most browsers use the Times New Roman font face at approximately 12-point size and rendered in black.
- $\mathbb{R}^3$ CSS settings permit you to change these default settings to bring a different look to your pages.
- $\mathbb{R}^3$ There are six font style settings that can be used:
	- 1.font-family
	- 2.font-size
	- 3.font-style
	- 4.font-weight
	- 5.font-variant
	- 6.font

#### 1. font-family Property

- $\blacksquare$  A generic description of a range of font types all having a similar design supported by all CSS capable browsers
- $\mathbb{R}^3$  $\blacksquare$  The font-family property needs to be specified to change the browser's default setting from Times New change the browser's default setting from Times New Roman.
- $\mathbb{R}^2$ Five generic font families are supported by Cascading **Style Sheets:** 
	- □ □ Serif (*e.g.*, Times)
	- $\Box$ □ Sans-serif (*e.g.*, Arial or Helvetica)
	- $\Box$ □ Cursive (*e.g.*, Zapf-Chancery)
	- □ Fantasy (*e.g.*, Western)
	- $\Box$ **Monospace** (*e.g.*, Courier)

# **Other Font Family**

- $\sim$ A computer may provide additional font families that supplement generic font families
- $\blacksquare$ You cannot assume these additional families will be available
	- □ So if used specify a generic font to use if the specific font family is not available
- $\sim$ **n** The following font faces are typical on a Windows-based PC:
	- $\Box$ arial
	- $\Box$ arial narrow
	- $\Box$ comic sans ms
	- П. courier new
	- $\Box$ georgia
	- $\Box$ impact
	- $\Box$ tahoma
	- $\Box$ times new roman
	- $\Box$ verdana

# **Font Family Specification**

#### **Example:**

 $\Box$  h1, h2, h3, h4, h5, h6 {font-family: Arial Helvetica sans-serif}

- As with the  $<$ font  $>$  tag proceed from the most unlikely to the most likely font family
	- $\Box$ Similar to <font face="face"> attribute
- $\blacksquare$  End with a generic font family

#### 2. font-size Property

- $\blacksquare$  The  $\texttt{font-size}$  property is used to change the browser's default 12-point size.
	- □ You can use pixels to set letter heights for special styling.
- Two ways to specify:
	- $\Box$ Absolute
	- $\Box$  Relative
		- $\triangleright$  Using a Keyword description
		- $\triangleright$  As a percent of the default font size for a tag

# Absolute Font Specification Absolute Font Specification

- **millimeters (use mm)**
- **n** inches (use in)
- points (72 points per inch; use pt)
- pica (6 picas per inch; use pc)
- **pixel (use px)** 
	- $\Box$ Smallest display element on computer monitor
- Can specify decimal units:  $\Box$ h1 {font-size: 0.5in}

# **Relative Font Specification**

- Specify according to relationship to the standard character
- **Standard characters: em and ex**
- $\blacksquare$  EM Unit
	- $\Box$ Equal to width of capital letter "M" in the default font

# $\blacksquare$  EX Unit

 $\Box$  Equal to the height of a lower case "x" in the default font

# Why use relative units?

- $\blacksquare$  Allows for scalable fonts
- **Monitors vary in size of display and screen** resolution
	- $\Box$  Specifying a relative unit ensures a uniform viewing experience across the variety of monitors rendering your page

# **Relative Unit Examples**

- $\blacksquare$  As a scalable font:
	- $\Box$ body {font-size: 150%}
- Use *descriptive keywords*: xx-small through xx large:
	- $\Box$  . b {font-size: xx-large}

#### 3. font-style Property

- **Specifies appearance of font**  $\Box$ Browser default is the normal style.
- Syntax: font-style: style\_type

#### **Budge Types:**

- $\Box$ normal
- italic
- $\Box$ obl *i* que (similar to italic)

#### **Example:**

 $\Box$ p {font-style: italic}

#### 4. font-weight Property

- Specified the degree of "boldness " of the type
- Specified from 100-900 in intervals of 100
	- $\Box$ 100 is lightest
	- $\Box$ 900 is heaviest
- **Example:** 
	- $\Box$ p {font-weight: 300}

#### 5. font-variant Property

- Not supported by Netscape 4.x
- **Attribute values:** 
	- $\Box$ normal
	- $\Box$  small-caps (EXAMPLE)
		- $\triangleright$  Uppercases but reduces font size
		- $\triangleright$  Specifying  $\tt normal$  returns the text to standard display.

#### 6. font Property

- **Pools together a variety of text and font** attributes
- Attribute values are positional: font-style specified first, font-variant second, font-weight last

#### **Example:**

- □ h2 {font: italic small-caps bold} instead of
- $\Box$  h2 {font-style:italic; font-variant:small-caps; font-weight:bold}

# **Text Properties**

- $\blacksquare$ Font settings can be paired with other style sheet properties to apply additional formatting to strings of text.
- $\mathcal{L}_{\mathcal{A}}$ The following text properties can be paired with font settings to bring more variety to text displays.
	- 1.word-spacing
	- 2.letter-spacing
	- 3.line-height
	- 4.text-align
	- 5.verti cal-align
	- 6.text-indent
	- 7.text-decoration
	- 8.text-transformation
- $\mathcal{L}_{\mathcal{A}}$ Word, letter and line spacing specify amount of white space to leave between words, letters and lines
- $\mathcal{L}^{\mathcal{L}}$ Syntax:
	- $\Box$ word-spacing: size
	- $\Box$ letter-spacing: size
	- $\Box$ line-height: size
- $\mathbf{r}$ Size can be expressed as "normal" (browser determines spacing) or a specific unit

#### Word, Letter, and Line Spacing Examples

- p {letter-spacing: 1 em}
	- $\Box$ Might render: L e t t e r
- $\mathbb{R}^3$ ■ p {word-spacing: 2 em}
	- $\Box$ Might render: This is an example
- $\blacksquare$  p {line-height: 2}
	- $\Box$ Indicates line height is twice the font size height
	- $\Box$ Default is 1.2

#### text -align

#### **Specifies horizontal alignment to use**

 $\Box$  Essentially the same as the align attribute of various HTML tags

■ Syntax:

 $\Box$ text-align:left|center|right|justify

#### **Example:**

 $\Box$ h2 {text-align: center}

# vertical-align

■ Specifies vertical alignment to use

#### ■ Syntax:

- $\Box$  vertical-align:
	- ¾ baseline|bottom|middle|sub|super|
	- ¾ text-bottom|text-top|top

#### **Example:**

 $\Box$ h2 {vertical-align: text-bottom}

#### vertical-align attribute values

- a, basel i ne: aligns with bottom of font
- a, bottom: aligns with bottom of lowest element in the line
- a, mi ddl e: align in the middle of text
- a, sub: Subscript : Subscript
- a, super: Superscript
- a,  $\quad \blacksquare \quad \texttt{text-bottom: } \texttt{aligns}$  with font's bottom
- a, ■ text-top: aligns element with top of tallest letter
- a, top: aligns with top of tallest letter or graphic in the line

#### text -indent

- Used to indent first line of paragraph
- **Specifying a negative number makes a hanging a negative number makes a hanging** indent
	- $\Box$ Works sporadically in browsers
	- $\Box$ Negative indents are buggy in some browsers
- Can specify in absolute or relative units
- **Example:** 
	- $\Box$ p {text-indent: 2 em}

#### text-decoration

- **Attribute values:** 
	- $\Box$ none
	- $\Box$ underline (Example)
	- $\Box$ overline (Example)
	- $\Box$ line-through (Example)

#### text-transform

- **Attribute values:** 
	- $\Box$ none
	- $\Box$ capitalize (first letter of each word is capitalized)
	- $\Box$ uppercase
	- $\Box$ Lowercase
- text-decoration and text-transform affect the style of characters affect the style of characters
	- $\Box$ Thus, they are better thought of as font properties

#### color

#### Specified similar to colors in HTML

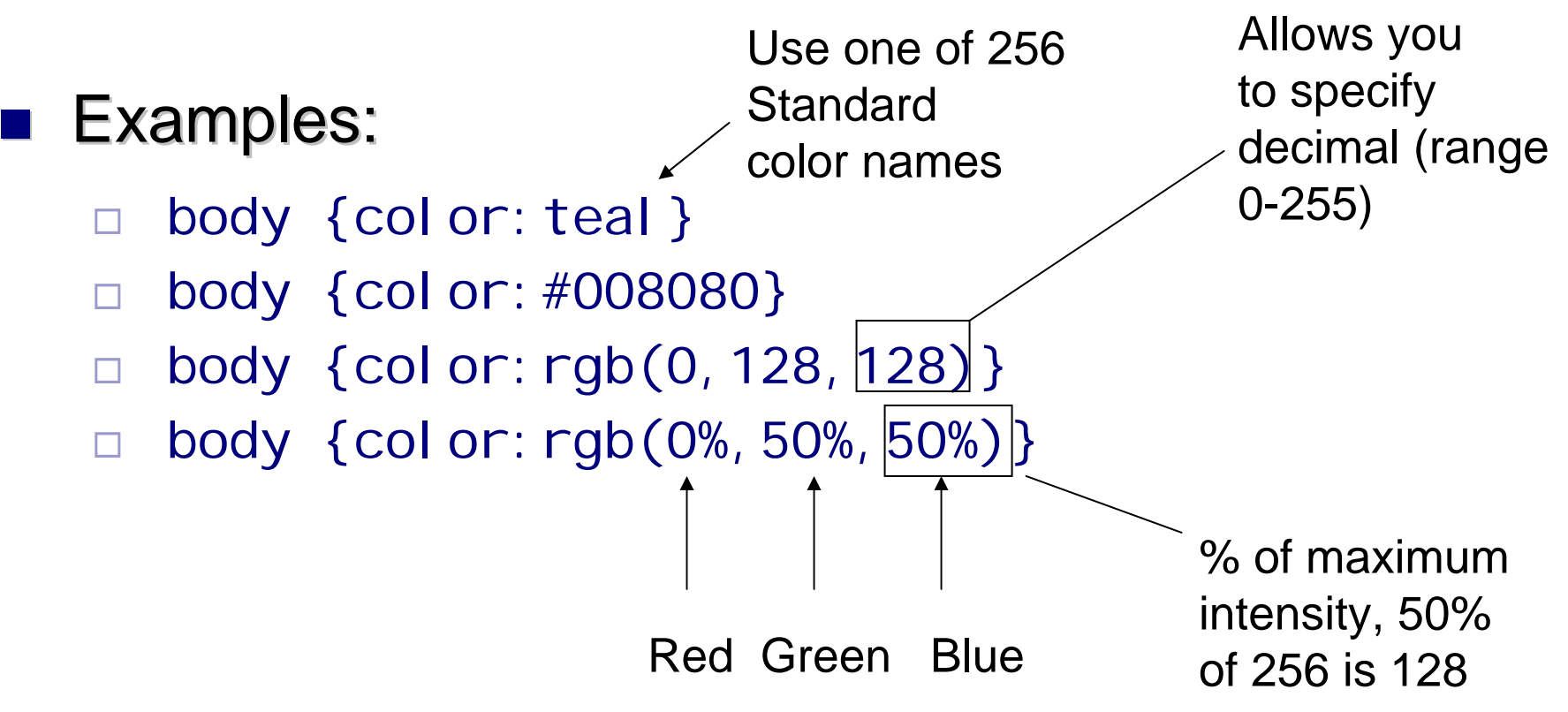

#### background-color

- Can be applied not just to body, but to almost any *block level* HTML element on web page
- Use same attributes values for color
- **Example:** 
	- $\Box$ blockquote {background-color: silver}

# background-image

- Can be applied to almost any element on a page
- $\blacksquare$  If applied to an element it fills the space for that element only
- Syntax:
	- $\Box$ background-image:url(image)

#### **Example:**

- □ b {background-image:url(../images/Scribble.gif)}
- $\Box$ All bold text will show this background image

# background-repeat

- Controls how image is to be tiled
- ■ Makes sense use it with a background-image
- Attribute values:
	- $\Box$ repeat: fill entire background
	- $\Box$ repeat-x: tile horizontally for width of element
	- $\Box$ repeat-y: tile vertically for width of element
	- $\Box$ no-repeat: show only once

### background-position

- $\blacksquare$  Specifies to offset the image by the given vertical and horizontal amount
- ■ Makes sense to use it with background-image
- **Attribute values:** 
	- $\Box$ length
	- $\Box$ percentage
	- $\Box$ top|center|bottom|right|left

# background-attachment

- Makes sense to use it with background-image
- **Attribute values:** 
	- $\Box$ scroll: image scrolls as text scrolls
	- П fixed: keeps image in place even as text scrolls

### background

- $\blacksquare$  Works like font and is used to specify a variety of background attributes at once
- Syntax (attribute values are positional):
	- $\Box$  background:background-color background-image background-repeat background-attachment background-position

#### **Example:**

 $\Box$ body{background: white url (squiggles.gif) no-repeat fixed center center}
# **List Styles**

- **Expand the possibilities for how the**  $\langle$ **ol >,**  $\langle$ **ul >** and <li > tag should be rendered tag should be rendered
- Consists of attributes:
	- $\Box$  list-style-type: disc|circle|square|decimal|decimalleading-zero|lower-roman|upper-roman|loweralpha|upper-alpha
	- $\Box$  list-style-image: url(image)
		- $\triangleright$  allows an image to be used for a list item
	- $\Box$  list-style-position: inside|outside
		- ¾ controls whether list label is inside or outside label box

# list -style

 $\blacksquare$  Combines all the attributes for list styles into one attribute

### ■ Syntax:

 $\Box$  list-style: list-style-type list-style-image list-styleposition

### **Example:**

 $\Box$  ul {list-style: circle url(Apple.jpg) outside}

# **Conditional Application of CSS**

Some tags like the  $\langle a \rangle$  tag allow style sheet to be applied conditionally be applied conditionally

#### Examples:

- $\Box$  Visited Links (style is applied if the link has been visited)
- $\Box$  Hover Links (transform test while mouse is over a link)

### <a> and CSS

- In .css or in  $<$ styl e> tag:
	- $\Box$ a: vi si ted {style definitions} styles to apply to visited links
	- □ a: l i nk {style definitions} styles to apply to unvisited links
	- $\Box$  a:active {style definitions} styles to apply when link is being clicked
	- $\Box$ a: hover {style definitions} styles to apply when mouse hovering on link

## <a> and CSS Example

# $\blacksquare$  Apply in <styl e> tag:

<style> <style>

a:link {color: #FF0000} /\* unvisited link \*/ a:visited {color: #00FF00} /\* visited link \*/  $\,$ a:hover {color: #FF00FF} /\* mouse over link \*/ a:active {color: #0000FF} /\* selected link \*/  $\,$ </style> </style>

# $\blacksquare$  Styles are applied automatically as links are displayed or manipulated

# **Selector Types**

- $\mathbf{L}$ **Type Selector**
- $\mathcal{L}_{\mathcal{A}}$ **Class Selector**
- $\mathcal{L}_{\mathcal{A}}$ **ID Selector**
- **Ta** Descendant Selector
- $\mathcal{L}_{\mathcal{A}}$ **Universal Selector**
- $\mathcal{L}_{\mathcal{A}}$ **Child Selector**
- $\mathcal{L}^{\text{max}}$ **Adjacent Sibling Selector**
- $\blacksquare$ Attribute Selector Attribute Selector

## **Classes**

■ You can define multiple ways of formatting the same tag by multiple declaring *classes* for the tag

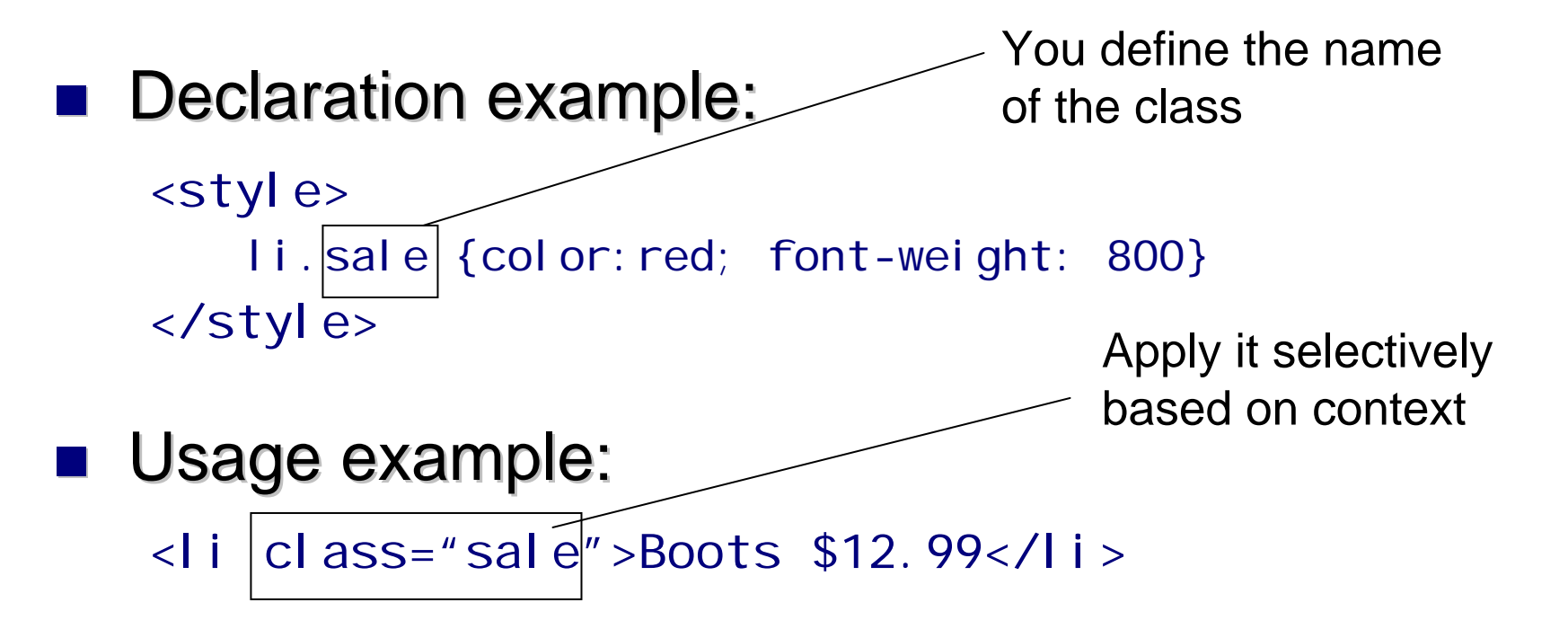

### **Classes**

### **E** Classes are useful because:

- □ You can specify a number of formatting styles in one definition
- □ You can apply a class to numerous kinds of tags:
	- ¾ Change the definition of the class and all items are changed

### **E** Classes can be applied to a range of tags:

<style> .NewHeader {font-style: italic} </style>

```
<h1 class="NewHeader">This is in italics</h1><p class="NewHeader">This paragraph is in 
  italics.</p>
```
## ID

### ID Property works like CLASS except

- $\Box$ Can only be used once in a specification
- $\Box$ Cannot be applied to more than one tag
- $\Box$ Example:
- <style>

#sale {color:red; font-weight: 800}

```
</style>
```

```
<h1 id="sale">Sale Items</h1>
```

```
<h2 id="sale">Clothing Sale Items</h2>
```

```
Must change
id to class
for this to 
work
```
## **Block-Level Elements**

### $\blacksquare$  These are HTML tags which can

- $\Box$ be moved by a CSS
- $\Box$ borders can be applied
- $\Box$ background colors can be assigned

#### They can have

- $\Box$ a parent element (nested inside something else)
- $\Box$ margins
- $\Box$ borders
- $\Box$ padding

# **Formatting Model**

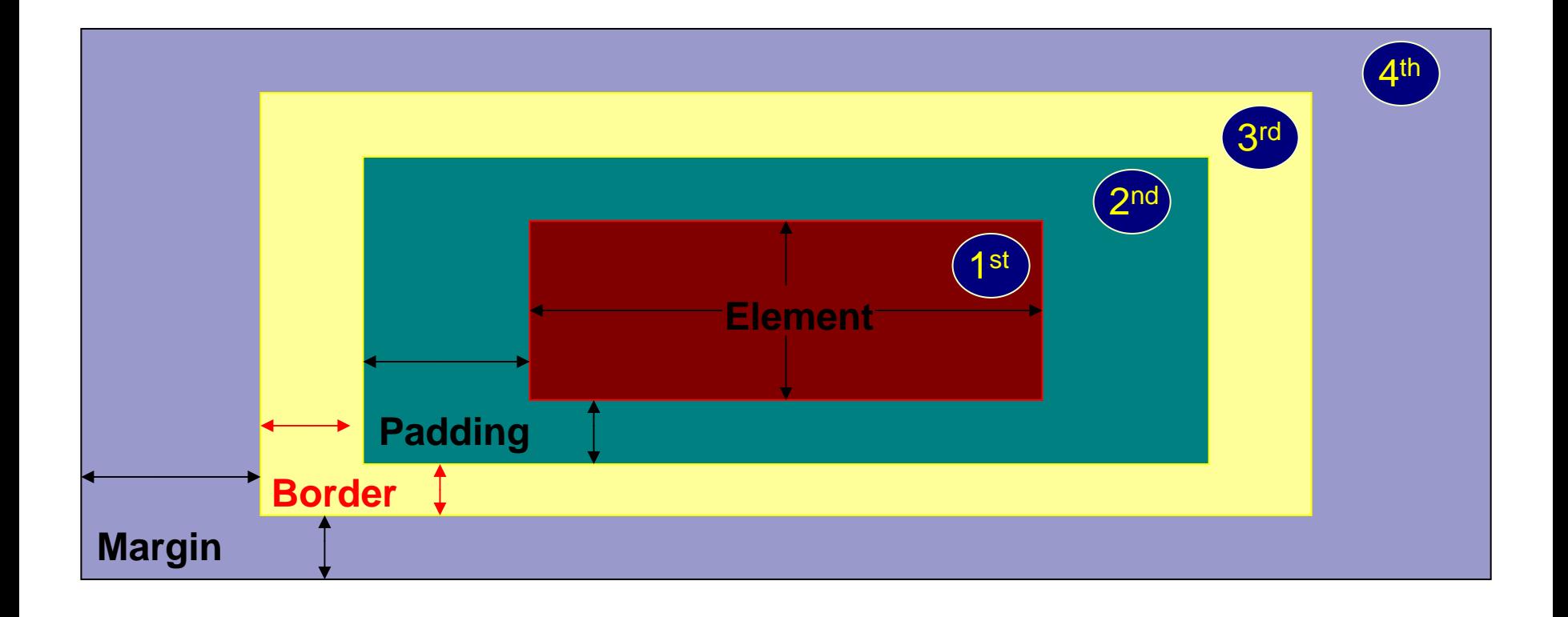

### **Block-Level Elements**

- $\blacksquare$  <h1> thru <h6>
- $\mathcal{L}^{\text{max}}$  $<\!\rho\!\!>$
- $\mathcal{L}^{\mathcal{L}}$  **cockquote and**  $<sub>address</sub>$ </sub>
- $\mathcal{L}(\mathcal{L})$ <ul <sup>&</sup>gt;, <ol> and <dl> list tags list tags
- $\blacksquare$  <li>
- $\mathcal{L}_{\text{max}}$ <div>
- $\mathcal{L}_{\mathcal{A}}$ <body>
- $\mathcal{L}^{\mathcal{L}}$  $<$ hr $>$
- $\mathcal{L}_{\mathcal{A}}$ <img >

### **Block-Level Elements**

- Because <p> is a block level element it can use common block level attributes
	- $\Box$  p {margin-left: 2em; margin-right: 2em; margintop: 1em; margin-bottom: 1em}

# **Block-Level Attributes**

#### $\mathcal{L}_{\mathcal{A}}$ **Margins**

- $\Box$ margin-top
- $\Box$ margin-right
- $\Box$ margin-bottom
- $\Box$ margin-left

### **Padding**

- padding-top
- $\Box$ padding-right
- padding-bottom
- □ padding-left

## **Block-Level Attributes**

#### $\mathbb{R}^2$ **Border Width**

- □ border-top-width
- $\Box$ border-right-width
- $\Box$ border-left-width
- $\Box$ border-bottom-width
- $\Box$ border-width

#### $\mathcal{L}^{\mathcal{L}}$ **Border Colors**

- border-top-color
- $\Box$ border-right-color
- $\Box$ border-left-color
- border-bottom-color
- $\Box$ border-color

# **Block-Level Attributes**

#### $\mathcal{L}_{\mathcal{A}}$ **Border Styles**

- $\Box$ border-top-style
- $\Box$ border-right-style
- $\Box$ border-left-style
- $\Box$ border-bottom-style
- $\Box$ border-style
- $\mathbf{r}$ Border values (applied to border styles)
	- solid
	- $\Box$ dashed
	- $\Box$ dotted
	- $\Box$ double
	- $\Box$ outset
	- $\Box$ inset
	- $\Box$ groove
	- $\Box$ ridge

# **Table Purpose**

■ "Tables should not be used purely as a means to layout document content as this may present problems when rendering to non-visual media. Additionally, when used with graphics, these tables may force users to scroll horizontally to view a table designed on a system with a larger display. To minimize these problems, authors should use style sheets to control layout rather than tables."

 $\Box$ http://www.w3.org/TR/html4/struct/tables.html#h-11.1

## Alternative Design Method Alternative Design Method

### $\blacksquare$  DIVs can be an alternate to  $ltable$

## $\blacksquare$  DIVs are a container like a table cell

# $\blacksquare$  CSS can position the DIV

<div id="article">xxx</div>#article{ width: 250px; padding:5px; float:  $right;$ }

# DIV Design

- Use DIVs to create the skeleton of the page.
- There should be no display-specific information in the XHTML
- $\blacksquare$  The Goal: separate the information from the layout / presentation of the page
- Layout is entirely controlled by CSS

# DIV Design

### Identify major sections of the page

- $\Box$ Masthead (Logo and Title)
- $\Box$ Menu
- $\Box$ **Content**
- □ Search
- $\Box$ Footer
- **Don't overuse the DIVs!**

#### **Contract Contract Contract Contract Contract Contract Contract Contract Contract Contract Contract Contract Co** Don't worry about positioning in the XHTML!

# <div> tag <div> tag

### $\blacksquare$  <di v> is an HTML tag

- $\Box$ Does not format by itself
- Used to logically group a sequence of *block level* tags
	- $\triangleright$  Don't try to use it to use it to group tags that are not block level, like <b>

#### П Example:

<style> div.sale\_items {color:red} <style> …<div class="sale\_items">…</div>

### <span> tag <span> tag

- **Norks similar to <di v>**
- **Designed to group a number of non-block level** tags (inline elements) together like <b> and <i>
- Usually used to apply a style to the set of tags
- $\blacksquare$  divand span are HTML elements whose only purpose is to hold CSS information purpose is to hold CSS information
- $\blacksquare$  divensures there is a line break before and after (so it's like a paragraph); span does not

# Resizing block level tags

- $\blacksquare$  Any block level tag can have its width and height set
	- $\Box$  Be careful especially with height because if text exceeds the size of the area allocated unpredictable things might occur
- Example: Keep the <body> to 75% of the width of the browser window
	- $\Box$ body {width:75%}

## Text and Block Level Elements

- Use the float attribute:
	- $\Box$  float:right|left
		- $\triangleright$  Text is aligned around the block level tag
	- □ clear:right|left|both
		- ¾ Prevents a floating element from appearing along-side a block level element

## Floating a Block-Level Element

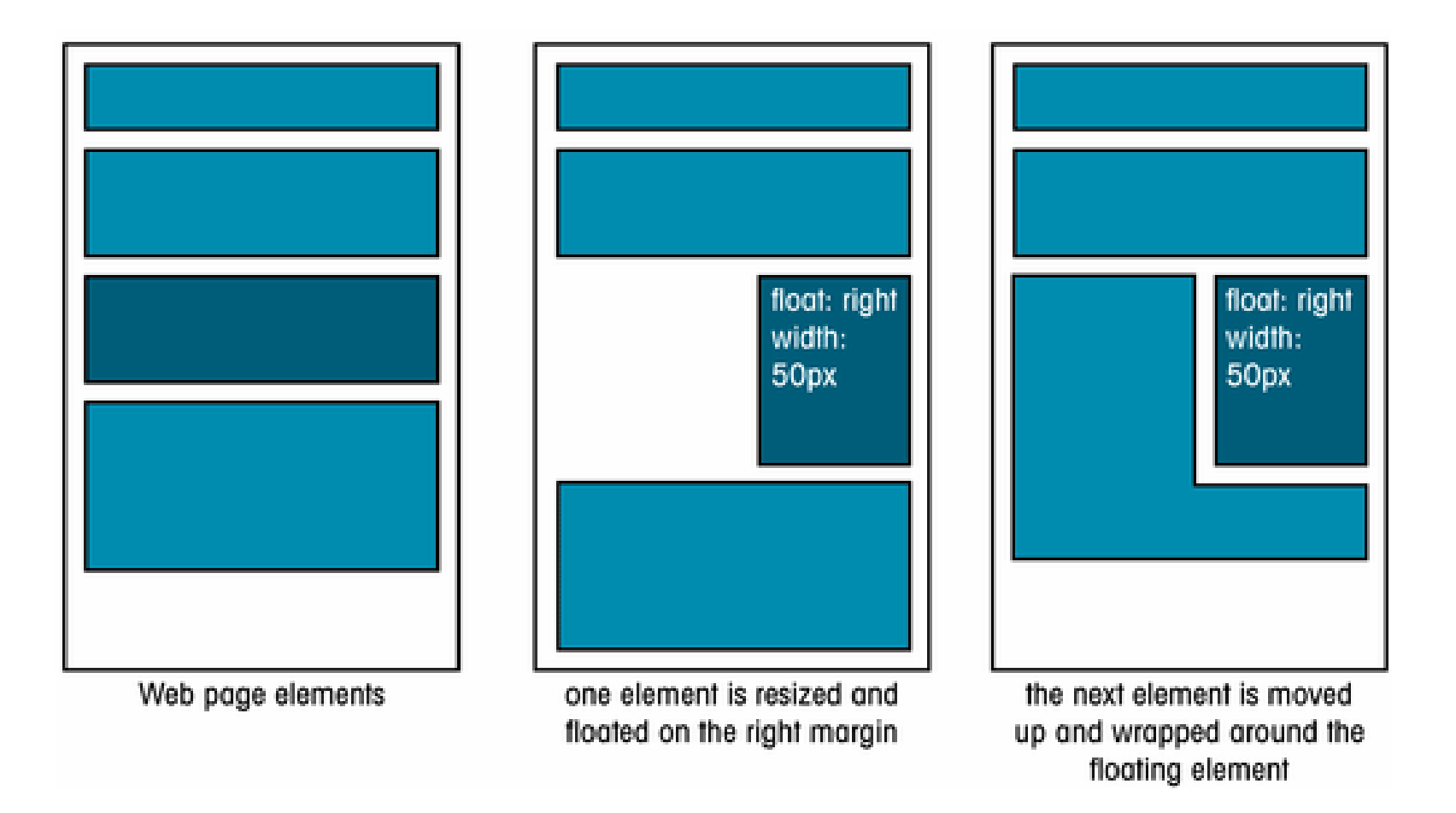

## **Using the Clear Attribute**

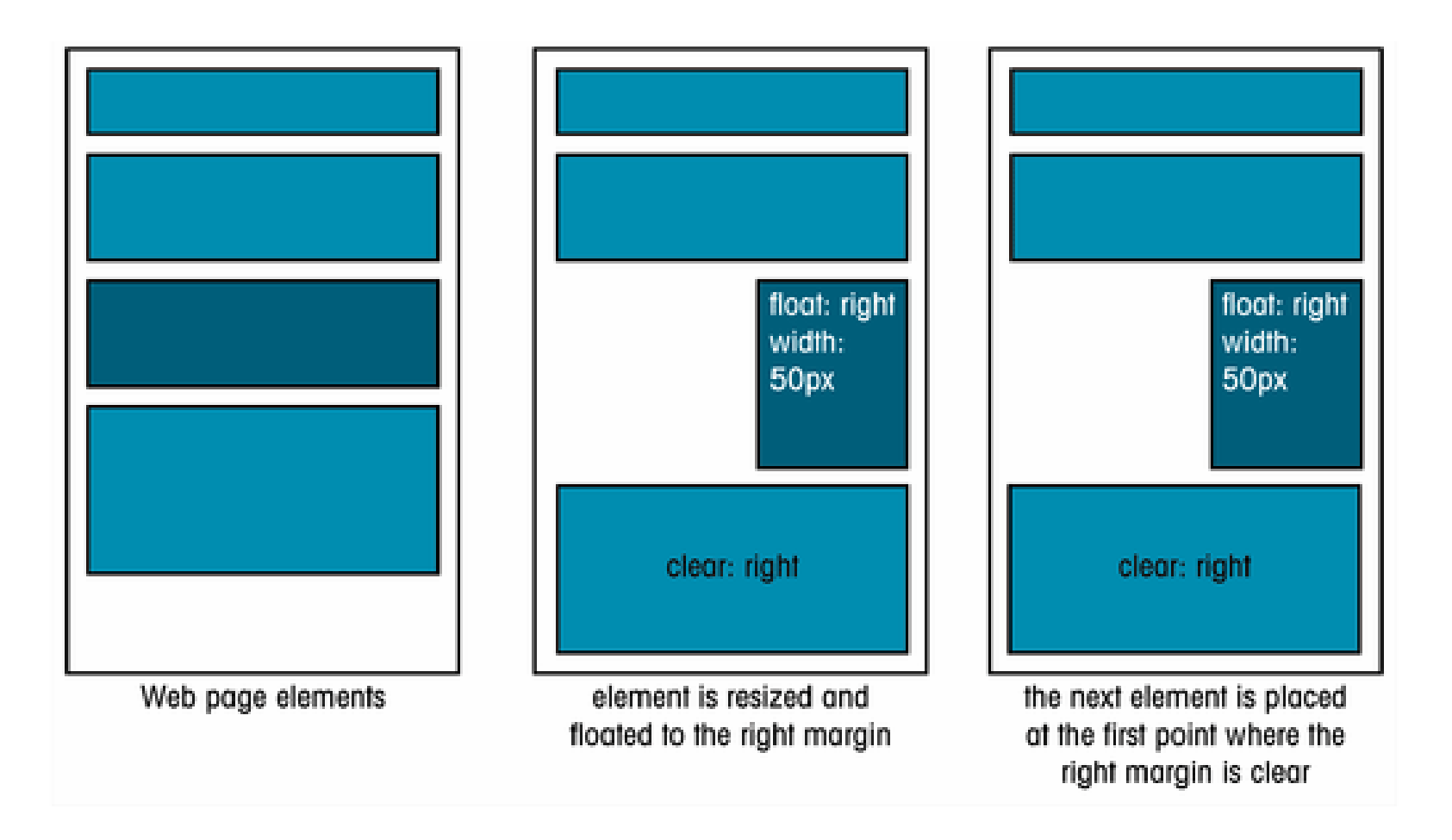

# Tools

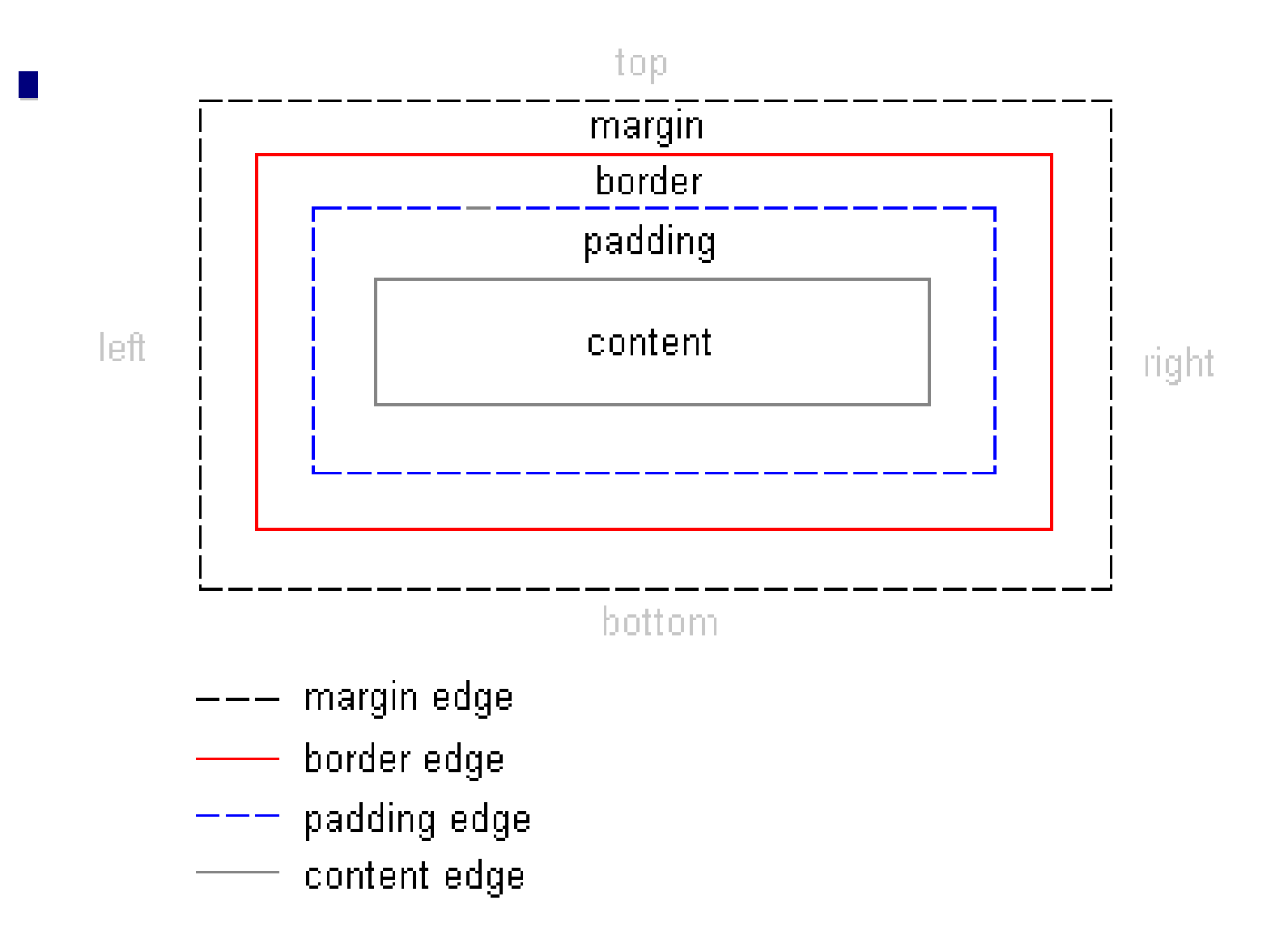

SWE 444: Internet & Web Application Development 3.135

# **Skinning Concept**

- $\blacksquare$  Like a cell phone, web pages can have "face plates" (skins) that are changeable
- $\blacksquare$  The CSS skins have nothing to do with the XHTML markup
- External CSS file
- **Easily modifiable**
- **E** Faster Redesign

### **CSS Zen Garden**

- The best example showing the power of CSS skinning!
- $\mathbb{R}^n$ http://www.csszengarden.com

## References

- W3C Cascading Style Sheets home page  $\Box$ http://www.w3.org/Style/CSS/
- CSS2 Specification

 $\Box$ http://www.w3.org/TR/CSS2/

■ W3 Schools CSS Tutorial

 $\Box$ http://www.w3schools.com/css/default.asp

■ Index DOT Css (The Advanced CSS Reference)

 $\Box$ http://www.blooberry.com/indexdot/css/index.html

### Resources

### ■ CSS Editors

 $\Box$ Best CSS stand alone editor is

¾ Topstyle Pro – http://www.bradsoft.com

### ■ CSS Validators

 $\Box$ http://jigsaw.w3.org/css-validator/